### **АО «БАРС Груп»**

УТВЕРЖДЕНО

83470944.506900.001.И2.47-ЛУ

# **Единая межведомственная система формирования информационного ресурса планирования и мониторинга оказания государственных и муниципальных услуг, предоставляемых государственными и муниципальными учреждениями Республики Татарстан (ЕМС РТ)**

**Технологическая инструкция по заполнению формы «Закрепление услуг и работы»** 

**83470944.506900.001.И2.47**

**2017**

# **СОДЕРЖАНИЕ**

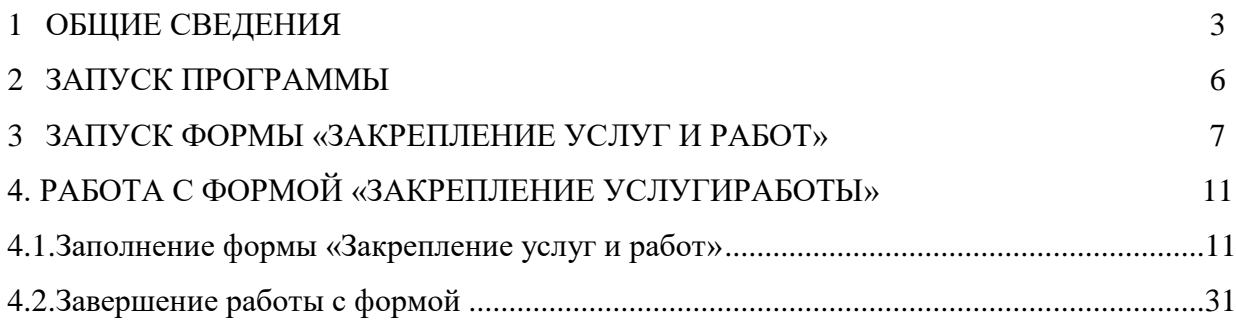

#### <span id="page-2-0"></span>**1 ОБЩИЕ СВЕДЕНИЯ**

В целях обеспечения реализации норм, установленных статьей 69.2 Бюджетного кодекса Российской Федерации редакции с изменениями от 18.07.2017 № 178-ФЗ «О внесении изменений в Бюджетный кодекс Российской Федерации и статью 3 Федерального закона «О внесении изменений в Бюджетный кодекс Российской Федерации и признании утратившими силу отдельных положений законодательных актов Российской Федерации», в соответствии с которыми отменено использование при формировании государственных заданий ведомственных перечней государственных (муниципальных) услуг и работ, оказываемых (выполняемых) государственными (муниципальными) учреждениями:

участник единой межведомственной системы формирования информационного ресурса планирования и мониторинга оказания государственных и муниципальных услуг, предоставляемых государственными и муниципальными учреждениями Республики (далее – ЕМС), осуществляющий функции и полномочия учредителя государственной (муниципальной) организации, формирует закрепление за подведомственными организациями государственные, муниципальные услуги и работы в составе ЕМС.

Закрепление услуг и работ, предоставляемых (выполняемых) государственными, муниципальными учреждениями выполняется учредителями (исполнительными органами государственной власти, органами местного самоуправления) в целях формирования учредителями государственных, муниципальных заданий подведомственным учреждениям.

Настоящая технологическая инструкция предназначена для учредителей государственных, муниципальных учреждений, закрепляющих за подведомственными организациями государственные, муниципальные услуги и работы в соответствии с действующим порядком.

Исходной информацией для закрепления за подведомственными организациями государственных, муниципальных услуг и работ являются:

3

постановление Кабинета Министров Республики Татарстан от 29.09.2015 <u>№ 726 «Об утверждении Примерного перечня государственных услуг и работ</u>, оказываемых и выполняемых государственными учреждениями и финансируемых за счет средств бюджета Республики Татарстан, в разрезе видов учреждений и отдельных государственных учреждений Республики Татарстан» (далее – ПКМ726);

постановление Кабинета Министров Республики Татарстан от 05.09.2015  $\mathbb{N}_2$  638 «Об утверждении Примерного перечня муниципальных услуг (работ), оказываемых (выполняемых) муниципальными учреждениями и учитываемых при формировании межбюджетных отношений в Республике Татарстан» (далее – ПКМ 638);

ведомственный перечень услуг, работ, сформированный учредителями по состоянию на 01.12.2017 года на сайте «Электронный бюджет», преобразованный в форму «Закрепление услуг, работ» в системе ЕМС, и далее поддерживаемый учредителями в актуальном состоянии;

общероссийский базовый (отраслевой) перечень (классификаторов) государственных и муниципальных услуг, оказываемых физическим лицам (вид деятельности «Образование») (далее – ПУРО);

общероссийский базовый (отраслевой) перечень (классификаторов) государственных и муниципальных услуг, оказываемых физическим лицам (в части других, кроме вида деятельности «Образование», видов деятельности)  $( \text{gance} - \text{OIIVP})$ ;

региональный перечень государственных (муниципальных) услуг и работ, оказываемых физическим и юридическим лицам (далее – РЕПУР).

Результатом решения задачи является форма «Закрепление услуг работ в системе ЕМС, актуализированная учредителем.

Закрепление работ, услуг выполняется ответственным за ввод и экспертом, назначаемыми в установленном порядке приказами исполнительного органа государственной власти или органа местного самоуправления.

4

В качестве ответственных за ввод рекомендуется назначать специалистов, отвечавших за поддержку ведомственного перечня на сайте «Электронный бюджет», а в качестве эксперта (утверждает введенные ответственным за ввод данные) – эксперта, выполняющего аналогичные функции при формировании государственного, муниципального задания.

Задача решается учредителем по мере появления в этом необходимости (открытие нового учреждения, изменение функционала действующего учреждения, внесение изменений в отраслевой, региональный перечни работ, услуг).

**Важно!** Все изменения по закреплению работ, услуг за учреждениями, которые должны найти отражение в государственных, муниципальных заданиях на очередной финансовый период, должны быть внесены в текущем году до нормативных сроков формирования государственных, муниципальных заданий – в интервале 15 – 30 декабря текущего года.

Технологическая инструкция размещена на официальном сайте ГБУ «ЦЭСИ РТ» [http://cesi.tatarstan.ru](http://cesi.tatarstan.ru/) / Информационно-аналитическая система «Мониторинг бюджетной потребности» / Технологические инструкции поддержки ИАС «Барс-WEB. Мониторинг бюджетной потребности» / Технологическая инструкция по заполнению формы «Закрепление услуг и Работ».

## <span id="page-5-0"></span>**2 ЗАПУСК ПРОГРАММЫ**

Для запуска программы необходимо выполнить следующую последовательность действий:

1 запустить программу «Стартер Барс» двойным нажатием левой кнопки

мыши на ярлык  $\blacksquare$ , расположенный на рабочем столе;

2 в открывшемся окне «Стартер-запуск приложений» выбрать пункт [Запуск] на панели «Старт» [\(Рисунок](#page-5-1) 1);

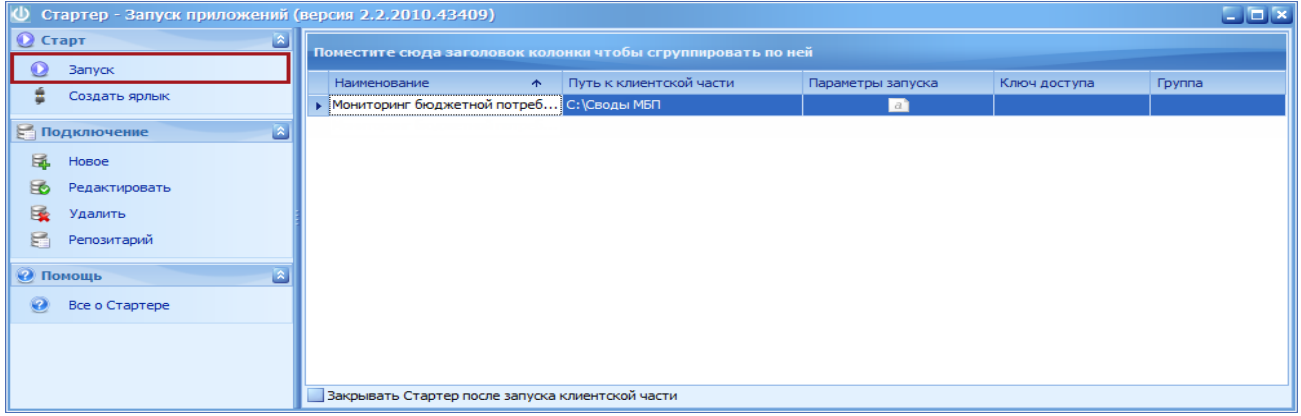

Рисунок 1. Пункт [Запуск]

<span id="page-5-1"></span>3 в окне идентификации ввести логин и пароль и нажать кнопку «ОК»

[\(Рисунок](#page-5-2) 2).

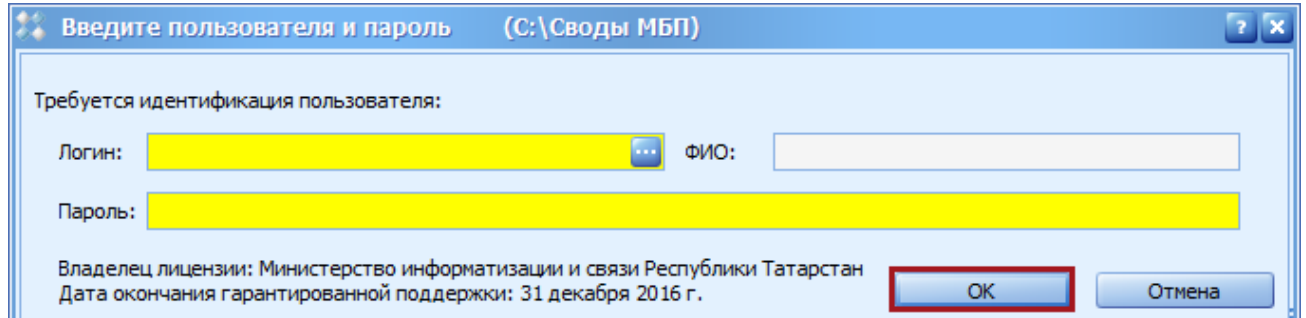

#### Рисунок 2. Кнопка «ОК»

<span id="page-5-2"></span>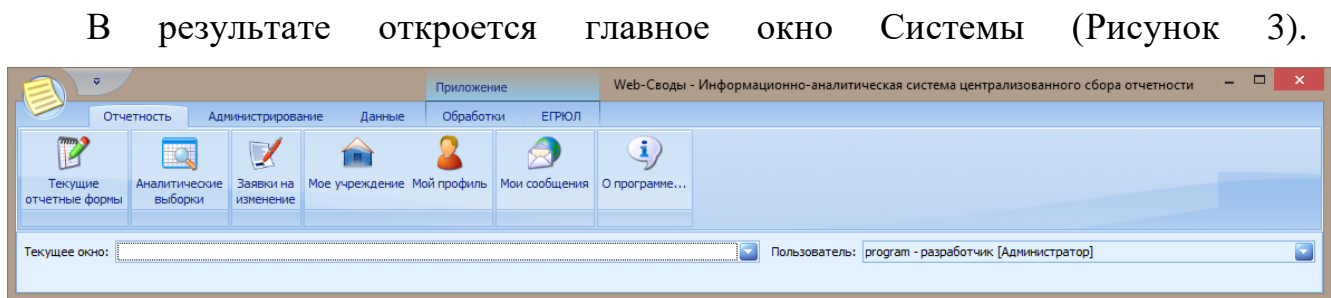

<span id="page-5-3"></span>Рисунок 3. Главное окно Системы

### <span id="page-6-0"></span>**3 ЗАПУСК ФОРМЫ «ЗАКРЕПЛЕНИЕ УСЛУГ И РАБОТ»**

3.1. Заполнение формы «Закрепление услуг и работ» в общем случае включает:

а) закрепление услуг, работ за новым учреждением, либо за действующим учреждением, если за ним услуги, работы учредителем еще не закреплялись;

б) внесение изменений в закрепленные услуги, работы действующего учреждения в случаях изменения функционала учреждения, изменений в перечнях услуг и работ ОПУР, ПУРО, РЕПУР, включающее:

добавление новой услуги, работы;

удаление услуги, работы.

**Важно!** Все действия по внесению изменений в форму «Закрепление услуг и работ» производятся только в соответствии с примерным закреплением, приведенным в ПКМ726 (ПКМ 638).

3.2. Запуск формы «Закрепление услуг и работ» выполняется через выбор в ЕМС учреждения, для которого необходимо провести действия по закреплению услуги, работы.

Для запуска формы «Закрепление услуг и работ» необходимо выполнить следующую последовательность действий:

1 перейти во вкладку «Отчетность» и нажать на кнопку «Текущие отчетные формы» [\(Рисунок](#page-6-1) 4);

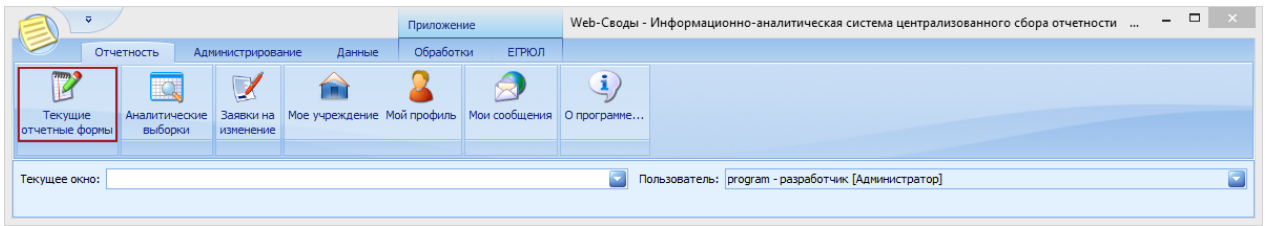

<span id="page-6-1"></span>Рисунок 4. Кнопка «Текущие отчетные формы»

2 в окне «Список текущих отчетных форм» в поле «Отчетный период» нажать на кнопку и из раскрывающегося списка выбрать отчетный период «Реестр услуг и работ\_Закрепление за учреждениями» [\(Рисунок](#page-7-0) 5);

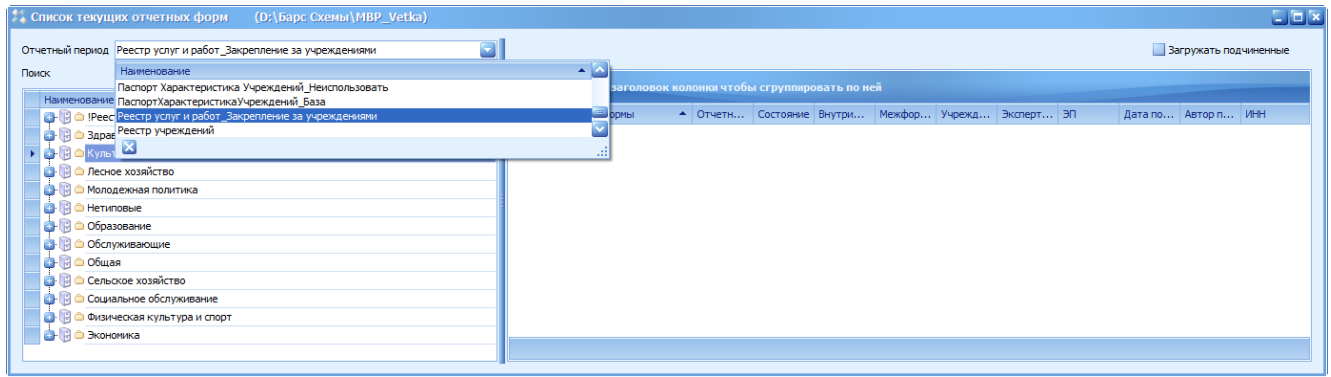

<span id="page-7-0"></span>Рисунок 5. Выбор отчетного периода

3 учреждения разделены по видам. В отобразившейся иерархии учреждений необходимо выбрать учреждение, за которым необходимо закрепить услуги, работы в соответствии с ПКМ726 (ПКМ 638) в форме «Закрепление услуг и работ». Закрепление услуг и работ формируется только на уровне юридического лица;

4 выбрать соответствующее учреждение и открыть форму «Закрепление услуг и работ» двойным нажатием левой кнопки мыши [\(Рисунок](#page-7-1) 6).

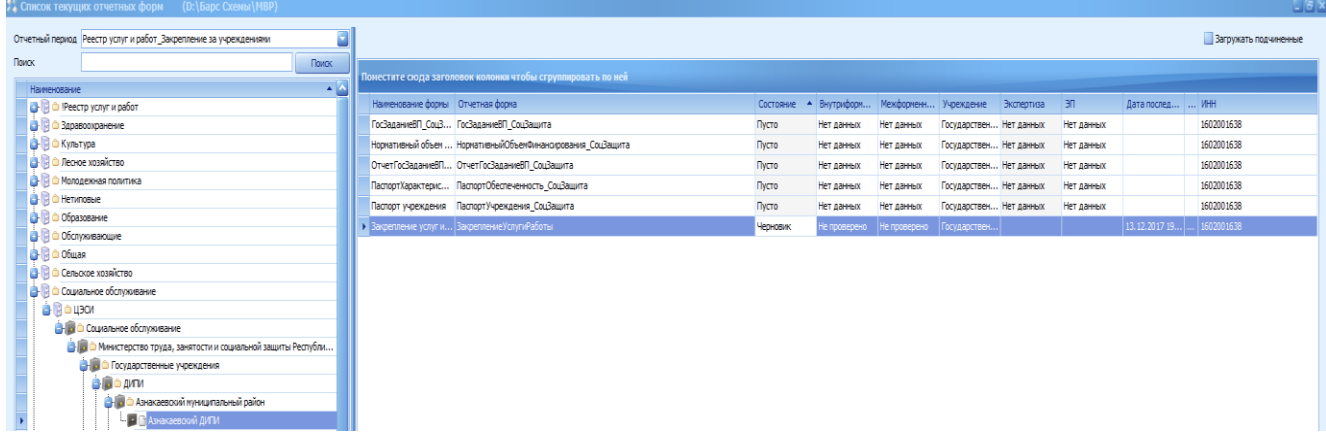

<span id="page-7-1"></span>Рисунок 6. Открытие формы «Закрепление услуг и работ»

В результате откроется окно редактирования формы [\(Рисунок](#page-8-0) 7).

|                          |                                                                                                    |                          | <b>6</b> Функции - 4 Печатные формы - • Справка • Информация о форме |                                    |           |                  |                          | .<br>- Государственное автономное учреждение социального обслуживания «Азнакаевский дом-интернат для престарельк и инвалидов»: (ЗакреплениеУслугиРаботы) Закрепление услуг и работ. |                     |                     |                     |                                      | GBX                   |
|--------------------------|----------------------------------------------------------------------------------------------------|--------------------------|----------------------------------------------------------------------|------------------------------------|-----------|------------------|--------------------------|----------------------------------------------------------------------------------------------------|---------------------|---------------------|---------------------|--------------------------------------|-----------------------|
|                          | ЗакреплениеУслугиРаботы                                                                                                    |                          |                                                                      |                                    |           |                  |                          |                                                                                                    |                     |                     |                     |                                      |                       |
| Учреждение               | Министерство труда, занятости и социальной защиты Республики Татарстан<br>Государственное автономное учреждение социального обслуживания «Азнакаевский<br>Учредитель<br>дон-интернат для престарелых и инвалидов» |                          |                                                                      |                                    |           |                  |                          |                                                                                                    |                     |                     |                     |                                      |                       |
| ИНН учреждения           |                                                                                                    | 1602001638               |                                                                      | КПП учреждения                     | 164301001 | ИНН учредителя   |                          | 1657069000<br>КПП учредителя                                                                                                    | 165701001           |                     |                     |                                      |                       |
| Отчетный период          |                                                                                                    |                          | Реестр услуг и работ_Закрепление за учреждениями                     |                                    |           |                  |                          |                                                                                                    |                     |                     |                     |                                      |                       |
|                          |                                                                                                    |                          |                                                                      |                                    |           |                  |                          |                                                                                                    |                     |                     |                     |                                      |                       |
|                          |                                                                                                    |                          |                                                                      |                                    |           |                  |                          |                                                                                                    |                     |                     |                     |                                      |                       |
|                          |                                                                                                    |                          | Поместите сюда заголовок колонки чтобы сгруппировать по ней-         |                                    |           |                  |                          |                                                                                                    |                     |                     |                     |                                      |                       |
| Вид перечня работ, услуг |                                                                                                    | Код вида<br>деятельности | Наименование вида<br>деятельности                                    | Уникальный номер реестровой записи |           | Реестровый номер | Код услуги или<br>работы | Наименование базовой услуги или работы                                                                                                    | Содержание услуги 1 | Содержание услуги 2 | Содержание услуги 3 | Условия (формы)<br>оказания услуги 1 | Условия (<br>оказания |
|                          |                                                                                                    |                          |                                                                      |                                    |           |                  |                          |                                                                                                    |                     |                     |                     |                                      |                       |
|                          |                                                                                                    |                          |                                                                      |                                    |           |                  |                          |                                                                                                    |                     |                     |                     |                                      |                       |
|                          |                                                                                                    |                          |                                                                      |                                    |           |                  |                          |                                                                                                    |                     |                     |                     |                                      |                       |
|                          |                                                                                                    |                          |                                                                      |                                    |           |                  |                          |                                                                                                    |                     |                     |                     |                                      |                       |
|                          |                                                                                                    |                          |                                                                      |                                    |           |                  |                          |                                                                                                    |                     |                     | 10 <sub>1</sub>     | 11                                   |                       |
|                          |                                                                                                    |                          |                                                                      |                                    |           |                  |                          |                                                                                                    |                     |                     |                     |                                      |                       |
|                          |                                                                                                    |                          |                                                                      |                                    |           |                  |                          |                                                                                                    |                     |                     |                     |                                      |                       |
|                          |                                                                                                    |                          |                                                                      |                                    |           |                  |                          |                                                                                                    |                     |                     |                     |                                      |                       |
|                          |                                                                                                    |                          |                                                                      |                                    |           |                  |                          |                                                                                                    |                     |                     |                     |                                      |                       |
|                          |                                                                                                    |                          |                                                                      |                                    |           |                  |                          |                                                                                                    |                     |                     |                     |                                      |                       |
|                          |                                                                                                    |                          |                                                                      |                                    |           |                  |                          |                                                                                                    |                     |                     | Сохранить           | Сохранить и закрыть                  | Закрыть               |
| Ячейка: 1                |                                                                                                    |                          |                                                                      |                                    |           |                  |                          |                                                                                                    |                     |                     |                     |                                      |                       |

<span id="page-8-0"></span>Рисунок 7. Окно редактирования формы «Закрепление услуг и работ»

**Важно**! Если для закрепления услуг и работ выбрано не юридическое лицо, то выводится системное сообщение [\(Рисунок](#page-8-1) 8), что означает: для закрепления услуг и работ выбран филиал. В этом случае необходимо повторить выбор учреждения

Если для закрепления услуг и работ выбрано юридическое лицо и выводится системное сообщение [\(Рисунок](#page-8-1) 8), это означает, что в форме «Реестре учреждений» в системе ЕМС данное учреждение не имеет статуса юридического лица - в этом случае необходимо оповестить администратора ЕМС о внесении изменений в ЕМС и вернуться к закреплению услуг и работ после внесения изменений в системе ЕМС.

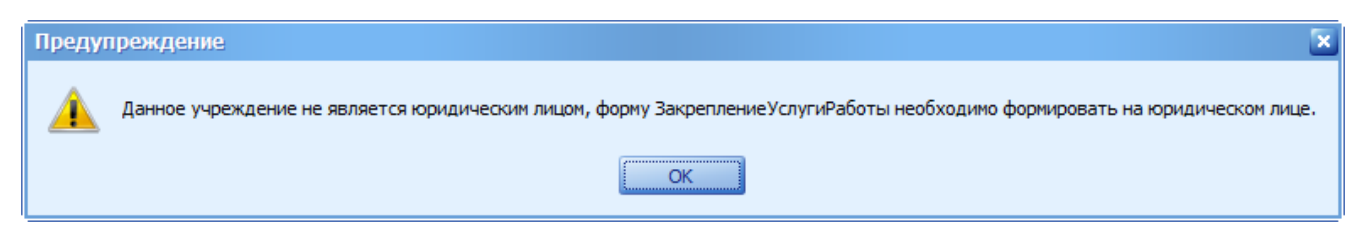

#### <span id="page-8-1"></span>Рисунок 8. Системное сообщение

Если нужное учреждение выбрано, то:

в окне формы «Закрепление услуг и работ» поля «Учреждение», «ИНН», «КПП» учреждения, «Отчетный период», «Учредитель», «ИНН» и «КПП» учредителя заполняются автоматически и недоступны для редактирования:

в поле «Учреждение» высвечивается наименование выбранного из ЕМС учреждения;

в поле «Отчетный период» высвечивается наименование выбранного отчетного периода;

в поле «Учредитель» высвечивается наименование учредителя выбранного учреждения.

После выбора нужного учреждения далее переход к:

подпункту 4.1.2 - настоящей технологической инструкции, если выполняются действия по закреплению услуг, работ за учреждением;

подпункту 4.1.15 - настоящей технологической инструкции, если выполняется действие по исключению из закрепления услуг, работ.

# <span id="page-10-0"></span>**4. РАБОТА С ФОРМОЙ «ЗАКРЕПЛЕНИЕ УСЛУГИРАБОТЫ»**

### <span id="page-10-1"></span>**4.1. Заполнение формы «Закрепление услуг и работ»**

**4.1.1.** Форма «Закрепление услуг и работ» содержит следующие поля**:**

- Вид перечня работ, услуг;
- Код вида деятельности;
- Наименование вида деятельности;
- Уникальный реестровый номер;
- Реестровый номер;
- Код услуги или работы;
- Наименование базовой услуги или работы;
- Содержание услуги 1;
- Содержание услуги 2;
- Содержание услуги 3;
- Условия (формы) оказания услуги 1;
- Условия (формы) оказания услуги 2;
- Признак отнесения к услуге или работе;
- Платность услуги или работы;
- Код ОКВЭД;
- Категория потребителей услуги или работы;
- Показатели объема;
- Показатели качества;

- Включена в Федеральный реестр государственных услуг, реестры государственных услуг субъектов Российской Федерации, реестры муниципальных услуг в соответствии с Федеральным законом от 27.07.2010  $N<sub>2</sub>$ 201-ФЗ «Об организации предоставления государственных и муниципальных услуг;

- Включена в перечень услуг, которые являются необходимыми и обязательными для предоставления государственных и муниципальных услуг,

11

утвержденный в соответствии с Федеральным законом от 27.07.2010 №201-ФЗ «Об организации предоставления государственных и муниципальных услуг»;

- Реквизиты НПА;
- Действует с…;
- Действует по….

### **4.1.2. Закрепление за учреждением услуг, работ**

Если за учреждением еще не закреплялись услуги, работы, то все строки формы будут пустыми, в противном случае высветятся все ранее закрепленные услуги, работы.

Для ввода данных по закреплению новых работ, услуг необходимо добавить новую строку.

Для добавления новой строки необходимо одним нажатием правой кнопки мыши вызвать контекстное меню и выбрать пункт *[Добавить]* (Рисунок 9).

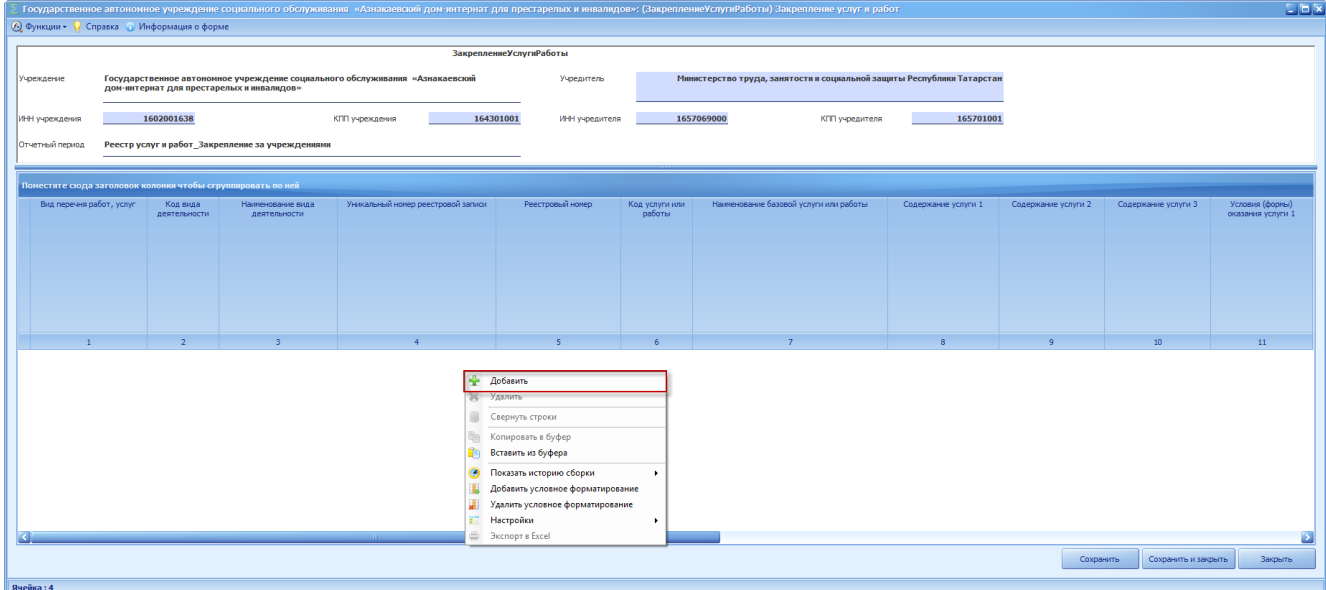

Рисунок 9. Пункт [Добавить]

В результате во вкладке отобразится новая строка (Рисунок 10).

|                                            |                          |                          |                                                             |                                                                              |           |                  |                          | .<br>Государственное автономное упреждение социального обслуживания «Азнакаевский дом-интернат для престарелых и инвалидов»: (ЗакреплениеУслугиРаботы) Закрепление услуг и работ |                     |                     |                     | <b>Ciaix</b>                         |  |
|--------------------------------------------|--------------------------|--------------------------|-------------------------------------------------------------|------------------------------------------------------------------------------|-----------|------------------|--------------------------|----------------------------------------------------------------------------------------------------|---------------------|---------------------|---------------------|--------------------------------------|--|
| 6 Функции • • Справка • Информация о форме |                          |                          |                                                             |                                                                              |           |                  |                          |                                                                                                    |                     |                     |                     |                                      |  |
|                                            | ЗакреплениеУслугиРаботы  |                          |                                                             |                                                                              |           |                  |                          |                                                                                                    |                     |                     |                     |                                      |  |
| Учреждение                                 |                          |                          | дом-интернат для престарелых и инвалидов»                   | Государственное автономное учреждение социального обслуживания «Азнакаевский |           | Учредитель       |                          | Министерство труда, занятости и социальной защиты Республики Татарстан                                                                                                    |                     |                     |                     |                                      |  |
| ИНН учреждения                             |                          | 1602001638               |                                                             | КПП учреждения                                                               | 164301001 | ИН учредителя    |                          | 1657069000<br>КПП учредителя                                                                                                    | 165701001           |                     |                     |                                      |  |
| Отчетный период                            |                          |                          | Реестр услуг и работ_Закрепление за учреждениями            |                                                                              |           |                  |                          |                                                                                                    |                     |                     |                     |                                      |  |
|                                            |                          |                          | Поместите сюда заголовок колонки чтобы сгруппировать по ней |                                                                              |           |                  |                          |                                                                                                    |                     |                     |                     |                                      |  |
|                                            | Вид перечня работ, услуг | Код вида<br>деятельности | Наименование вида<br>деятельности                           | Уникальный номер реестровой записи                                           |           | Реестровый номер | Код услуги или<br>работы | Наименование базовой услуги или работы                                                                                                    | Содержание услуги 1 | Содержание услуги 2 | Содержание услуги 3 | Условия (формы)<br>оказания услуги 1 |  |
|                                            |                          |                          |                                                             |                                                                              |           |                  |                          |                                                                                                    |                     |                     |                     |                                      |  |
|                                            |                          |                          |                                                             |                                                                              |           |                  |                          |                                                                                                    |                     |                     |                     |                                      |  |
|                                            |                          |                          |                                                             |                                                                              |           |                  |                          |                                                                                                    |                     |                     |                     |                                      |  |
|                                            |                          |                          |                                                             |                                                                              |           |                  |                          |                                                                                                    |                     |                     |                     |                                      |  |
|                                            |                          | $\overline{z}$           |                                                             | $\sim$                                                                       |           |                  |                          | $\overline{7}$                                                                                                    |                     |                     | 10 <sup>°</sup>     | 11                                   |  |
|                                            |                          |                          |                                                             |                                                                              |           |                  |                          |                                                                                                    |                     |                     |                     |                                      |  |
|                                            |                          |                          |                                                             |                                                                              |           |                  |                          |                                                                                                    |                     |                     |                     |                                      |  |
|                                            |                          |                          |                                                             |                                                                              |           |                  |                          |                                                                                                    |                     |                     |                     |                                      |  |
|                                            |                          |                          |                                                             |                                                                              |           |                  |                          |                                                                                                    |                     |                     |                     |                                      |  |
|                                            |                          |                          |                                                             |                                                                              |           |                  |                          |                                                                                                    |                     |                     |                     |                                      |  |
|                                            |                          |                          |                                                             |                                                                              |           |                  |                          |                                                                                                    |                     |                     |                     |                                      |  |
|                                            |                          |                          |                                                             |                                                                              |           |                  |                          |                                                                                                    |                     |                     |                     | ⊵                                    |  |
|                                            |                          |                          |                                                             |                                                                              |           |                  |                          |                                                                                                    |                     | Сохранить           | Сохранить и закрыть | Закрыть                              |  |
| Ячейка: 2 Значение:                        |                          |                          |                                                             |                                                                              |           |                  |                          |                                                                                                    |                     |                     |                     |                                      |  |

Рисунок 10. Новая строка

Ошибочно введенная строка может быть удалена только установлением значения поля «Действует по…» «31.12. года, предшествующего текущему году». Например, действия по закреплению услуг, работ, при выполнении которых возникла необходимость удалить неверно введенную строку, выполняются в 2017 году. В этом случае в поле «Действует по…» в удаляемой строке необходимо занести значение «31.12.2016».

Ниже перечисленные поля (выделены синим цветом) заполняются автоматически после заполнения ответственным за ввод полей «Наименование базовой услуги или работы», «Содержание услуги», «Условия оказания услуги»:

- Код вида деятельности;

- Наименование вида деятельности;

- Уникальный реестровый номер;

- Реестровый номер;

- Признак отнесения к услуге или работе;

- Платность услуги или работы;

- Включена в Федеральный реестр государственных услуг, реестры государственных услуг субъектов Российской Федерации, реестры муниципальных услуг в соответствии с Федеральным законом от 27.07.2010  $N$ <sup>o</sup>201-ФЗ «Об организации предоставления государственных и муниципальных услуг;

- Включена в перечень услуг, которые являются необходимыми и обязательными для предоставления государственных и муниципальных услуг, утвержденный в соответствии с Федеральным законом от 27.07.2010  $N$ <sup>o</sup><sup>201-</sub> $\Phi$ 3 «Об организации предоставления государственных и</sup> муниципальных услуг»;

- Действует с…;

- Действует по…

#### **4.1.3. Поле «Вид перечня работ, услуг»**

В данном поле необходимо выбрать вид перечня работ, услуг, указанный в ПКМ726 (ПКМ638) по соответствующему учреждению, типу, группе учреждений, услуге или работе.

Поле заполняется выбором значения из справочника нажатием на кнопку **(Рисунок 11) в соответствии с ПКМ 726 (ПКМ638).** 

|                          | Государственное автономное учреждение социального обслуживания «Азнакаевский дом-интернат для престарелых и инвалидов»: (ЗакреплениеУслугиРаботы) Закрепление услуг и работ |                                                       |                                                  |                            |                         |                                                                        |                     |                     |                     | LEX                                  |
|--------------------------|----------------------------------------------------------------------------------------------------|-------------------------------------------------------|--------------------------------------------------|----------------------------|-------------------------|------------------------------------------------------------------------|---------------------|---------------------|---------------------|--------------------------------------|
|                          | <b>6</b> Функции - 1 Справка • Информация о форме                                                                                                    |                                                       |                                                  |                            |                         |                                                                        |                     |                     |                     |                                      |
|                          |                                                                                                    |                                                       |                                                  |                            |                         |                                                                        |                     |                     |                     |                                      |
| Учреждение               | Государственное автономное учреждение социального обслуживания «Азнакаевский<br>дом-интернат для престарелых и инвалидов»                                                   |                                                       |                                                  | Учредитель                 |                         | Министерство труда, занятости и социальной защиты Республики Татарстан |                     |                     |                     |                                      |
| ИНН учреждения           | 1602001638                                                                                                    | КПП учреждения                                        | 164301001                                        | ИНН учредителя             | 1657069000              | КГП учредителя                                                         | 165701001           |                     |                     |                                      |
| Отчетный период          | Реестр услуг и работ Закрепление за 22 Справочник "ВидПеречняРаботУслуг"                                                                                                    | CD                                                    | $\times$ 8 D P                                   | • Отображать представление | <b>GB</b> x             |                                                                        |                     |                     |                     |                                      |
|                          | Поместите сюда заголовок колонки чтобы сгруппирова                                                                                                    | Поиск по коду                                         |                                                  | © Найти Д Предыдущее       | <b>У Фильтр</b>         |                                                                        |                     |                     |                     |                                      |
| Вид перечня работ, услуг | Have<br>Код вида<br>деятельности                                                                                                    | Код<br>де ВидПеречняРаботУслуг                        | Наименование                                     | Дата начала действия       | Дата окончания действия | ой услуги или работы                                                   | Содержание услуги 1 | Содержание услуги 2 | Содержание услуги 3 | Условия (формы)<br>оказания услуги 1 |
|                          |                                                                                                    | ВедомственныйРее ВедомственныйРеестрУслугРабот        | ОбщеросоміскийП ОбщеросоміскийПереченьУслугРабот |                            |                         |                                                                        |                     |                     |                     |                                      |
|                          |                                                                                                    | ПереченьУслугРаб ПереченьУслугРабот Образование       |                                                  |                            |                         |                                                                        |                     |                     |                     |                                      |
|                          |                                                                                                    | - Региональный Тере Региональный Перечень Услуг Работ |                                                  |                            |                         |                                                                        |                     |                     |                     |                                      |
|                          |                                                                                                    |                                                       |                                                  |                            |                         |                                                                        |                     |                     |                     |                                      |
|                          |                                                                                                    |                                                       |                                                  |                            |                         |                                                                        |                     |                     |                     |                                      |
|                          |                                                                                                    |                                                       |                                                  |                            |                         |                                                                        |                     |                     | 10                  | $11\,$                               |
|                          |                                                                                                    |                                                       |                                                  |                            |                         |                                                                        |                     |                     |                     |                                      |
|                          |                                                                                                    |                                                       |                                                  |                            |                         |                                                                        |                     |                     |                     |                                      |
|                          |                                                                                                    |                                                       |                                                  |                            |                         |                                                                        |                     |                     |                     |                                      |
|                          |                                                                                                    |                                                       |                                                  |                            |                         |                                                                        |                     |                     |                     |                                      |
|                          |                                                                                                    |                                                       |                                                  |                            |                         |                                                                        |                     |                     |                     |                                      |
|                          |                                                                                                    |                                                       |                                                  |                            |                         |                                                                        |                     |                     |                     |                                      |
|                          |                                                                                                    |                                                       |                                                  |                            |                         |                                                                        |                     |                     |                     |                                      |
|                          |                                                                                                    |                                                       |                                                  |                            | Выбрать<br>Отмена       |                                                                        |                     |                     |                     |                                      |
|                          |                                                                                                    |                                                       |                                                  |                            |                         |                                                                        |                     |                     |                     |                                      |
|                          |                                                                                                    |                                                       |                                                  |                            |                         |                                                                        |                     |                     |                     | D                                    |
|                          |                                                                                                    |                                                       |                                                  |                            |                         |                                                                        |                     | Сохранить           | Сохранить и закрыть | Закрыть                              |
| Ячейка: 1 Значение:      |                                                                                                    |                                                       |                                                  |                            |                         |                                                                        |                     |                     |                     |                                      |

Рисунок 11 Выбор значения из справочника «ВидПеречняРаботУслуг»

## **4.1.4. Поле «Код услуги или работы»**

В данном поле необходимо выбрать код услуги или работы, указанный в ПКМ726 (ПКМ638) по соответствующему учреждению, типу, группе учреждений.

Поле заполняется выбором значения из справочника нажатием на кнопку (Рисунок 12) в соответствии с ПКМ 726 (ПКМ638). Выводятся все коды услуг и работ выбранного вида перечня работ, услуг

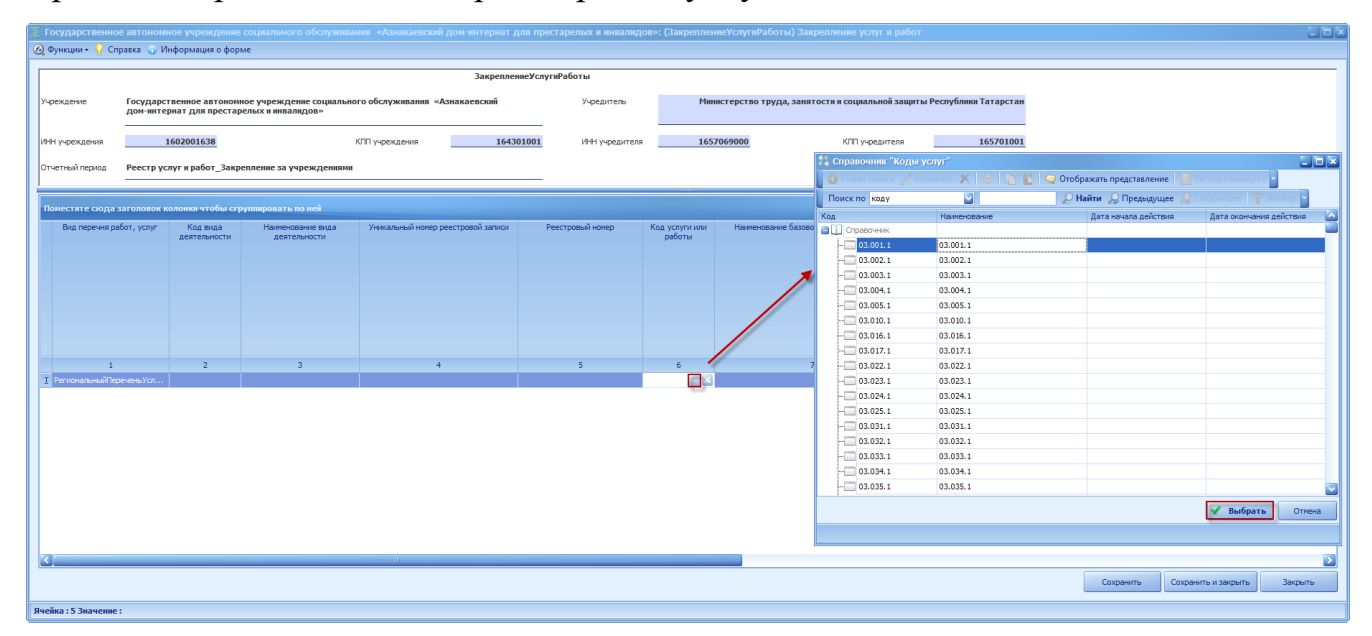

Рисунок 12 Выбор значения из справочника «Коды услуг»

### **4.1.5. Поле «Наименование базовой услуги или работы»**

В данном поле необходимо выбрать наименование услуги или работы, указанный в ПКМ726 (ПКМ638) по соответствующему учреждению, типу, группе учреждений.

Поле заполняется выбором значения из справочника нажатием на кнопку (Рисунок 13) в соответствии с ПКМ 726 (ПКМ638). Выводятся все наименования услуг и работ выбранного кода услуг и работ соответствующего перечня работ, услуг

| $L = x$<br>Государственное автономное учреждение социального обслуживания «Азнакаевский дом-интернат для престарелых и инвалидов»: (ЗакреплениеУслугиРаботы) Закрепление услуг и работ                                                       |                                                             |                  |                          |                                |                                        |                     |                     |                                                        |                             |                         |                  |  |
|----------------------------------------------------------------------------------------------------|-------------------------------------------------------------|------------------|--------------------------|--------------------------------|----------------------------------------|---------------------|---------------------|--------------------------------------------------------|-----------------------------|-------------------------|------------------|--|
| <b>6</b> Функции - • • Справка • • Информация о форме                                                                                                    |                                                             |                  |                          |                                |                                        |                     |                     |                                                        |                             |                         |                  |  |
|                                                                                                    |                                                             |                  |                          | <b>ЗакреплениеУслугиРаботы</b> |                                        |                     |                     |                                                        |                             |                         |                  |  |
|                                                                                                    |                                                             |                  |                          |                                |                                        |                     |                     |                                                        |                             |                         |                  |  |
| Министерство труда, занятости и социальной защиты Республики Татарстан<br>Государственное автономное учреждение социального обслуживания «Азнакаевский<br>Учредитель<br>Учреждение<br>дом-интернат для престарелых и инвалидов»<br>$\Box$ el |                                                             |                  |                          |                                |                                        |                     |                     |                                                        |                             |                         |                  |  |
|                                                                                                    | <b>14 Справочник "Наименования услуг"</b>                   |                  |                          |                                |                                        |                     |                     |                                                        |                             |                         |                  |  |
| ИНН учреждения                                                                                                    | 1602001638                                                  | КПП учреждения   |                          | 164301001                      | ИНН учредителя                         | 1657069000          | l O                 |                                                        | © Отображать представление  |                         |                  |  |
| Отчетный период                                                                                                    | Реестр услуг и работ Закрепление за учреждениями            |                  |                          |                                |                                        |                     | Поиск по коду       |                                                        | <b>• Найти</b> • Предыдущее |                         |                  |  |
|                                                                                                    |                                                             |                  |                          |                                |                                        |                     | Код                 | Наименование                                           | Дата начала действия        | Дата окончания действия |                  |  |
|                                                                                                    |                                                             |                  |                          |                                |                                        |                     | <b>C</b> Справочник |                                                        |                             |                         |                  |  |
|                                                                                                    | Поместите сюда заголовок колонки чтобы сгруппировать по ней |                  |                          |                                |                                        |                     |                     | - Изучение уровня и Изучение уровня и причин инвалидно |                             |                         |                  |  |
| хвание вида<br>ельности                                                                                                    | Уникальный номер реестровой записи                          | Реестровый номер | Код услуги или<br>работы |                                | Наименование базовой услуги или работы | Содержание услуги 1 |                     |                                                        |                             |                         | юсть ус<br>работ |  |
|                                                                                                    |                                                             |                  |                          |                                |                                        |                     |                     |                                                        |                             |                         |                  |  |
|                                                                                                    |                                                             |                  |                          |                                |                                        |                     |                     |                                                        |                             |                         |                  |  |
|                                                                                                    |                                                             |                  |                          |                                |                                        |                     |                     |                                                        |                             |                         |                  |  |
|                                                                                                    |                                                             |                  |                          |                                |                                        |                     |                     |                                                        |                             |                         |                  |  |
|                                                                                                    |                                                             |                  |                          |                                |                                        |                     |                     |                                                        |                             |                         |                  |  |
|                                                                                                    |                                                             |                  |                          |                                |                                        |                     |                     |                                                        |                             |                         |                  |  |
|                                                                                                    |                                                             |                  | A.                       |                                |                                        |                     |                     |                                                        |                             |                         | 14               |  |
|                                                                                                    |                                                             |                  | 22.029.1                 |                                |                                        |                     |                     |                                                        |                             |                         |                  |  |
|                                                                                                    |                                                             |                  |                          |                                |                                        |                     |                     |                                                        |                             |                         |                  |  |
|                                                                                                    |                                                             |                  |                          |                                |                                        |                     |                     |                                                        |                             |                         |                  |  |
|                                                                                                    |                                                             |                  |                          |                                |                                        |                     |                     |                                                        |                             |                         |                  |  |
|                                                                                                    |                                                             |                  |                          |                                |                                        |                     |                     |                                                        |                             |                         |                  |  |
|                                                                                                    |                                                             |                  |                          |                                |                                        |                     |                     |                                                        |                             | √ Выбрать<br>Отмена     |                  |  |
|                                                                                                    |                                                             |                  |                          |                                |                                        |                     |                     |                                                        |                             |                         |                  |  |
|                                                                                                    |                                                             |                  |                          |                                |                                        |                     |                     |                                                        |                             |                         |                  |  |
|                                                                                                    |                                                             |                  |                          |                                |                                        |                     |                     |                                                        |                             |                         |                  |  |
|                                                                                                    |                                                             |                  |                          |                                |                                        |                     |                     |                                                        |                             |                         |                  |  |
|                                                                                                    |                                                             |                  |                          |                                |                                        |                     |                     |                                                        |                             |                         | D.               |  |
|                                                                                                    |                                                             |                  |                          |                                |                                        |                     |                     |                                                        | Сохранить                   | Сохранить и закрыть     | Закрыть          |  |
|                                                                                                    |                                                             |                  |                          |                                |                                        |                     |                     |                                                        |                             |                         |                  |  |
| Ячейка: 6 Значение:                                                                                                    |                                                             |                  |                          |                                |                                        |                     |                     |                                                        |                             |                         |                  |  |

Рисунок 13 Выбор значения из справочника «Наименования услуг»

#### **4.1.6. Поле «Содержание услуги 1»**

В данном поле необходимо выбрать содержание услуги или работы, указанное в ПКМ726 (ПКМ638) по соответствующему учреждению, типу, группе учреждений, или в соответствии содержанием услуг, оказываемых данным учреждением.

Поле формируется только в случае, если в ПКМ 726 (638) соответствующее поле заполнено.

Поле заполняются выбором значения из справочника нажатием на кнопку (Рисунок 14) в соответствии с ПКМ 726 (ПКМ638). Выводятся все наименования содержания услуг и работ, относящиеся к выбранному

16

наименованию услуг и работ соответствующего кода услуг и работ и соответствующего перечня работ, услуг

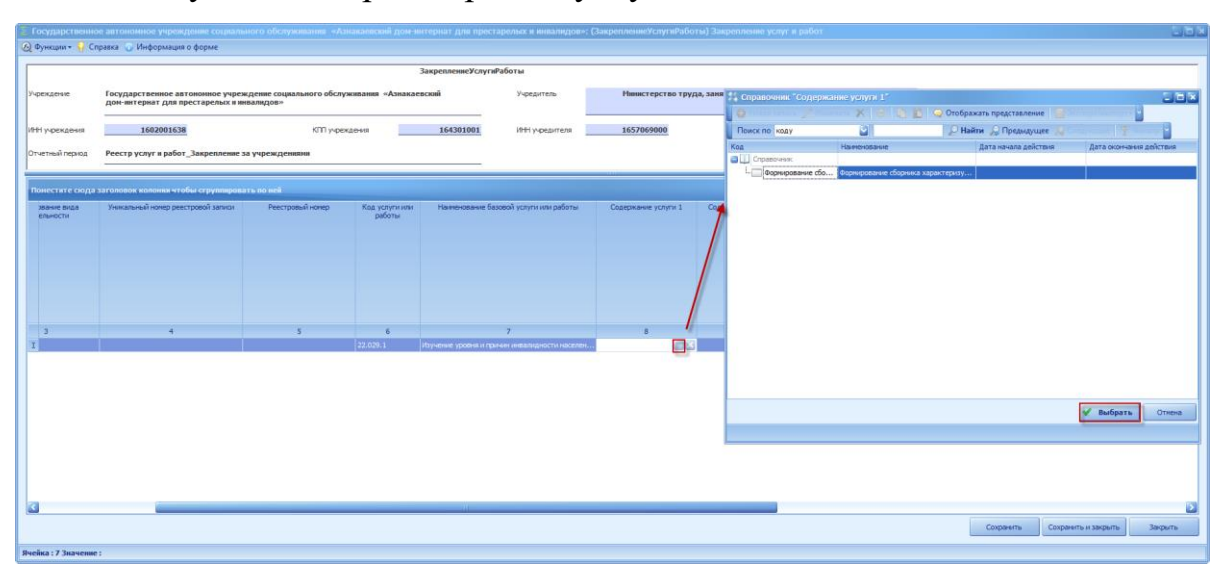

Рисунок 14 Выбор значения из справочника «Содержание услуги 1»

### **4.1.7. Поле «Содержание услуги 2»**

Поле формируется только в случае, если в ПКМ 726 (638) соответствующее поле заполнено. Поле заполняется выбором значения из справочника нажатием на кнопку (Рисунок 15) в соответствии с ПКМ 726 (ПКМ638). Выводятся все наименования содержания услуг и работ, относящиеся к выбранному наименованию услуг и работ соответствующего кода услуг и работ и соответствующего перечня работ, услуг

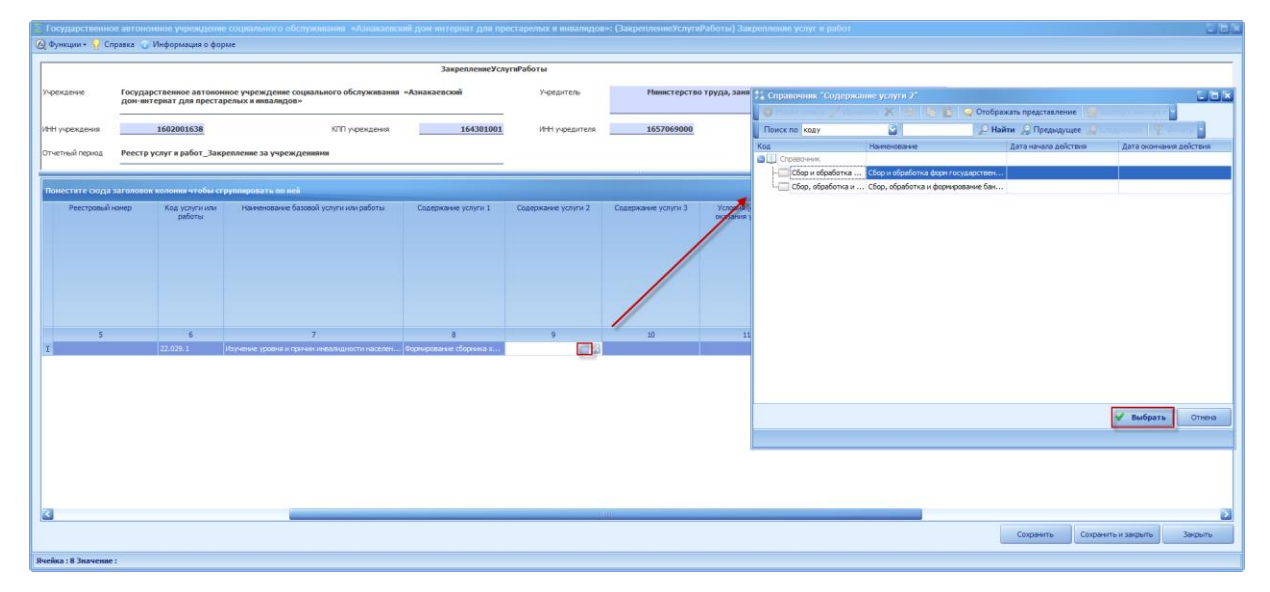

Рисунок 15 Выбор значения из справочника «Содержание услуги 2»

### **4.1.8. Поле «Содержание услуги 3»**

Поле формируется только в случае, если в ПКМ 726 (638) соответствующее поле заполнено. Поле заполняется выбором значения из справочника нажатием на кнопку (Рисунок 16) в соответствии с ПКМ 726 (ПКМ638). Выводятся все наименования содержания услуг и работ, относящиеся к выбранному наименованию услуг и работ соответствующего кода услуг и работ и соответствующего перечня работ, услуг

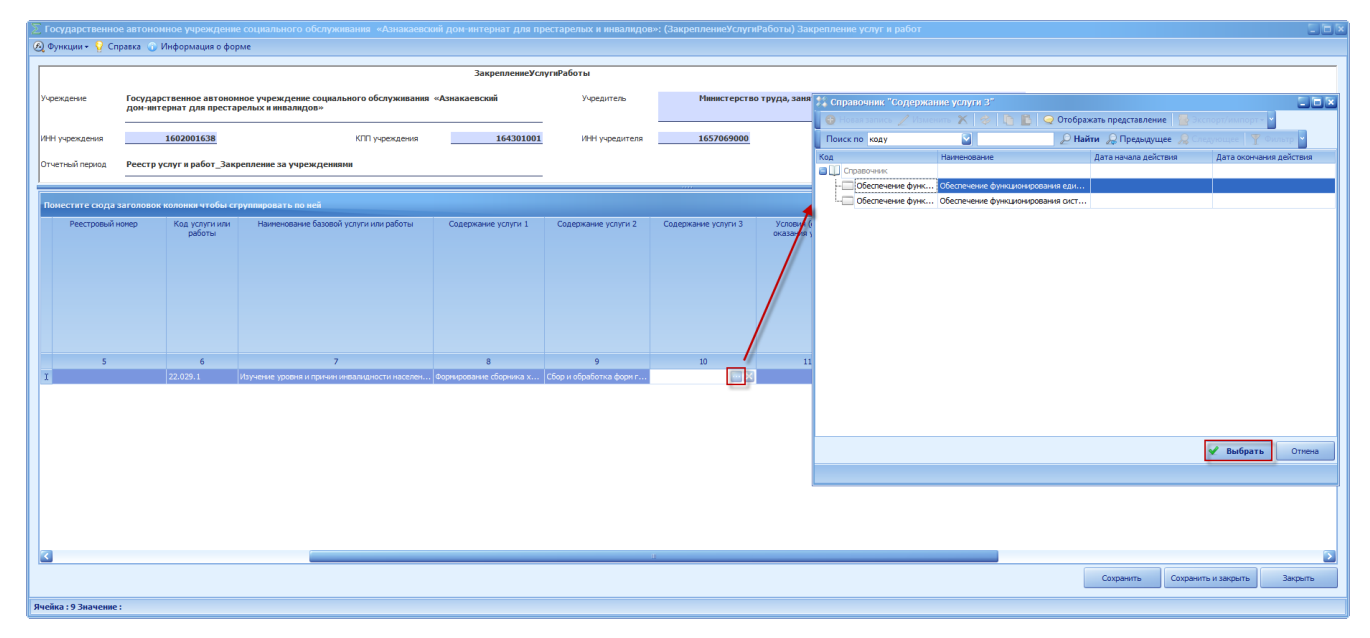

Рисунок 16 Выбор значения из справочника «Содержание услуги 3»

#### **4.1.9. Поле «Условия (формы) оказания услуги 1»**

Поле формируется только в случае, если в ПКМ 726 (638) соответствующее поле заполнено. Поле заполняется выбором значения из справочника нажатием на кнопку (Рисунок 17) в соответствии с ПКМ 726 (ПКМ638). Выводятся все наименования условия оказания услуг, относящиеся к выбранному наименованию услуг и работ соответствующего кода услуг и работ и соответствующего перечня работ, услуг

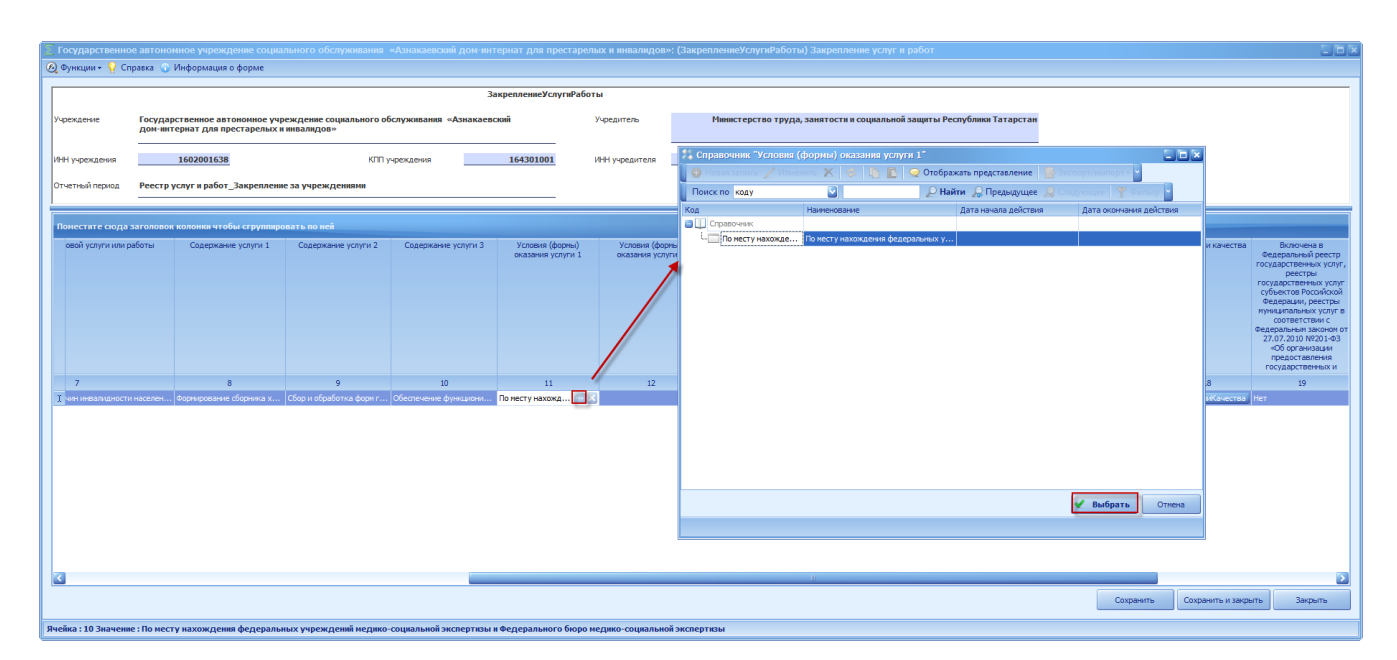

Рисунок 17 Выбор значения из справочника «Условия (формы) оказания услуг 1»

## **4.1.10. Поле «Условия (формы) оказания услуги 2»**

Поле формируется только в случае, если в ПКМ 726 (638) соответствующее поле заполнено. Поле заполняется аналогично описанному в подпункте 4.1.9 настоящей технологической инструкции.

# **4.1.11. Поле «Код ОКВЭД»**

Для открытия субтаблицы необходимо нажать на кнопку «КодОКВЭД» в столбце «Код ОКВЭД» (Рисунок 18)

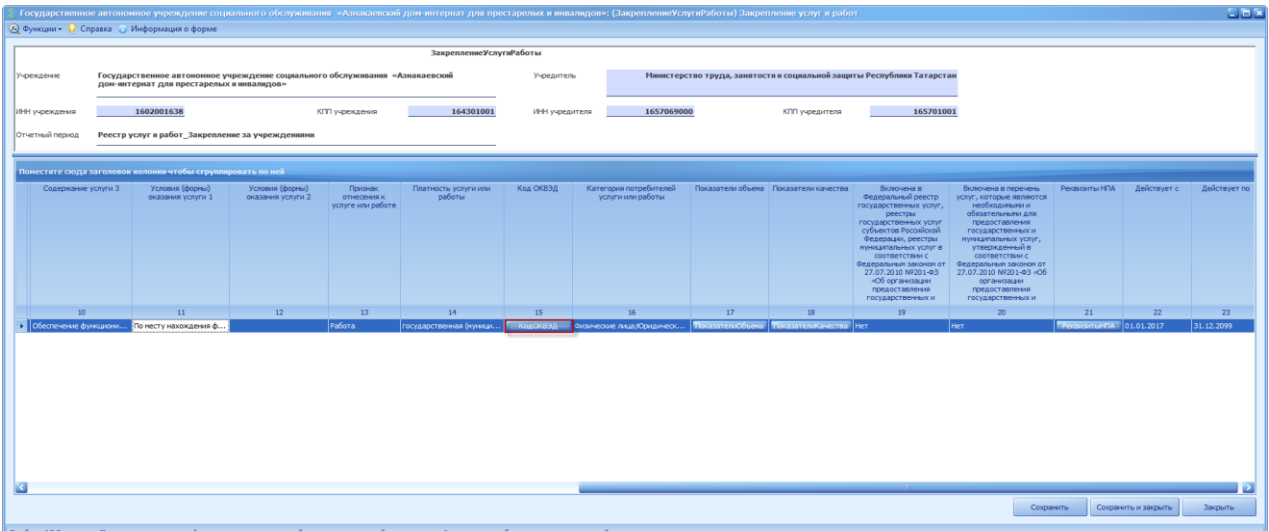

Рисунок 18 Кнопка «КодОКВЭД»

В результате откроется субтаблица «РедакторОКВЭД» (Рисунок 19).

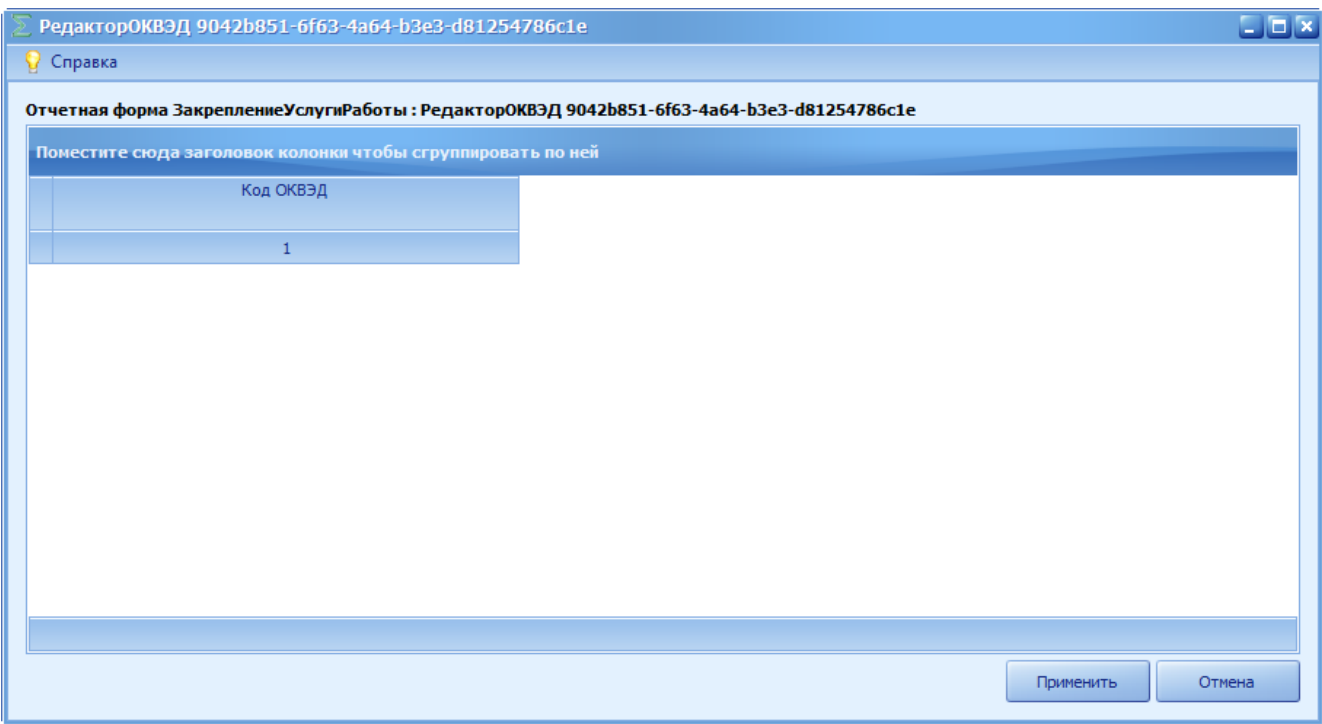

Рисунок 19 субтаблица «РедакторОКВЭД»

Для добавления строки необходимо вызвать контекстное меню путем нажатия правой кнопки мыши и выбрать пункт *[Добавить]* (Рисунок 20).

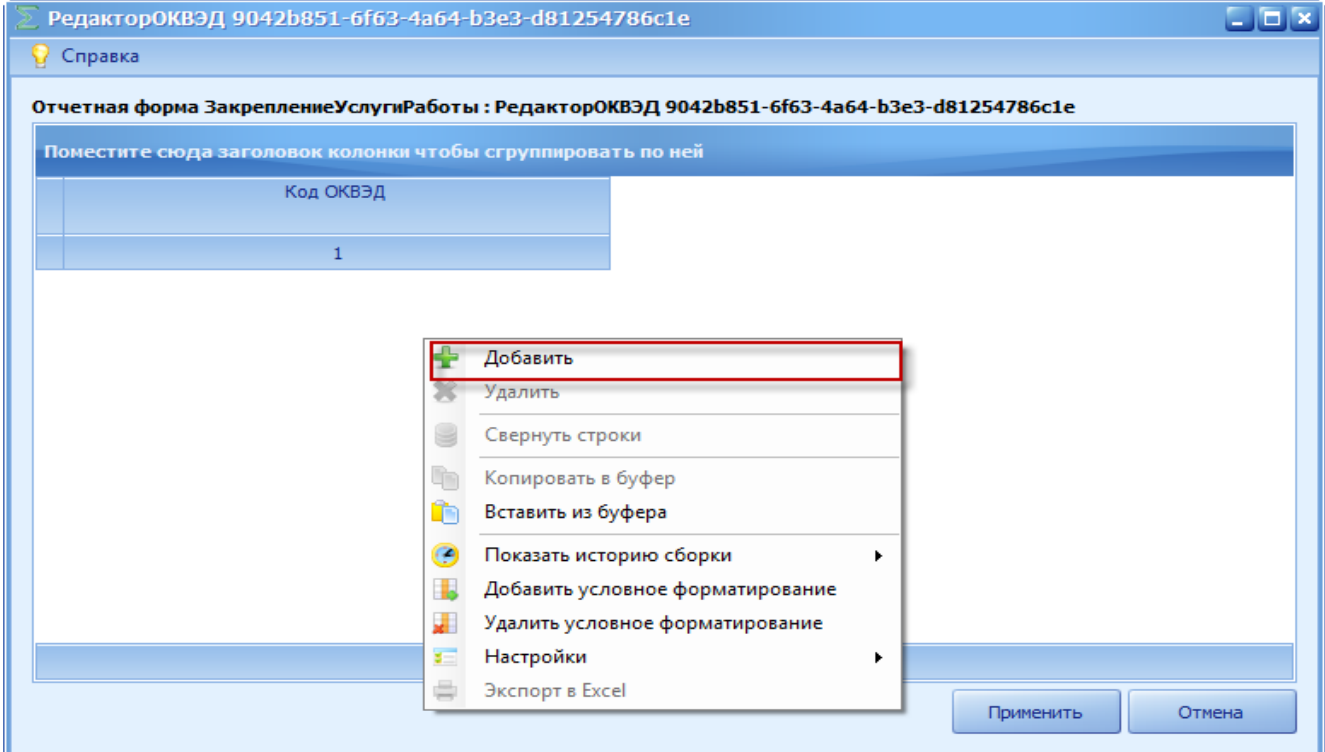

Рисунок 20 пункт *[Добавить]*

Появится строка, в которой необходимо выбрать значение из справочника нажатием на кнопку (Рисунок 21).

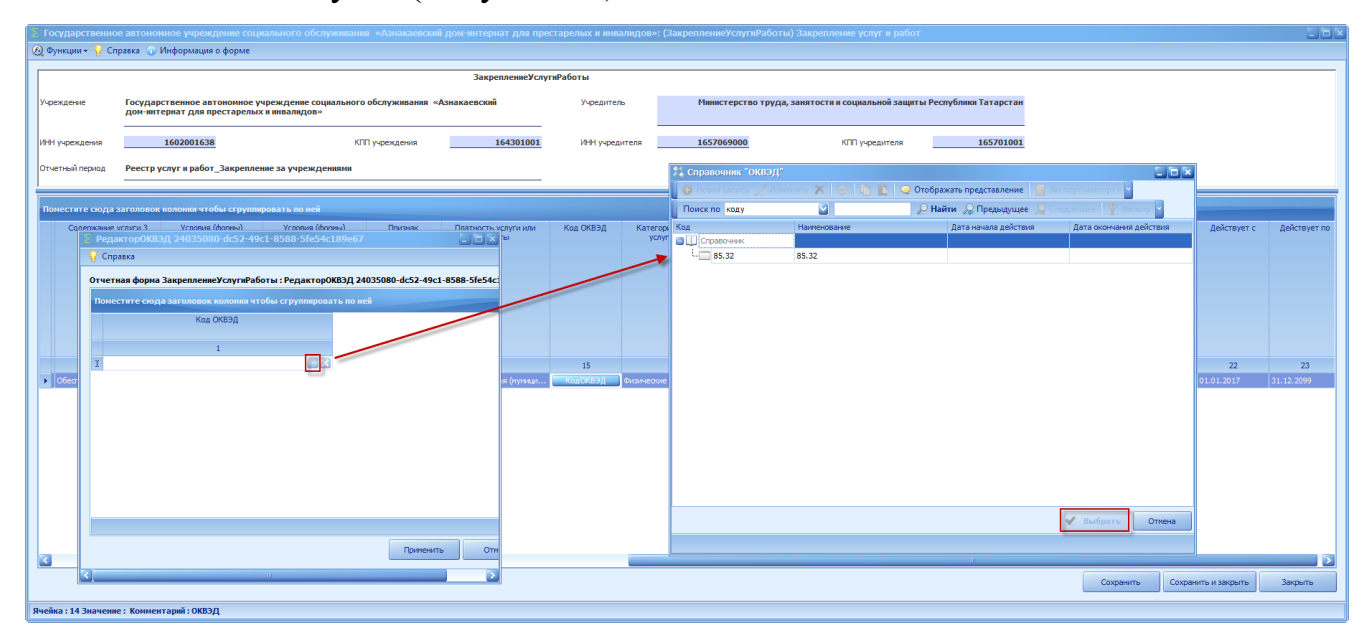

Рисунок 21 Выбор значения из справочника *[*ОКВЭД*]*

Для сохранения введенных данных необходимо нажать на кнопку «Применить» (Рисунок 22).

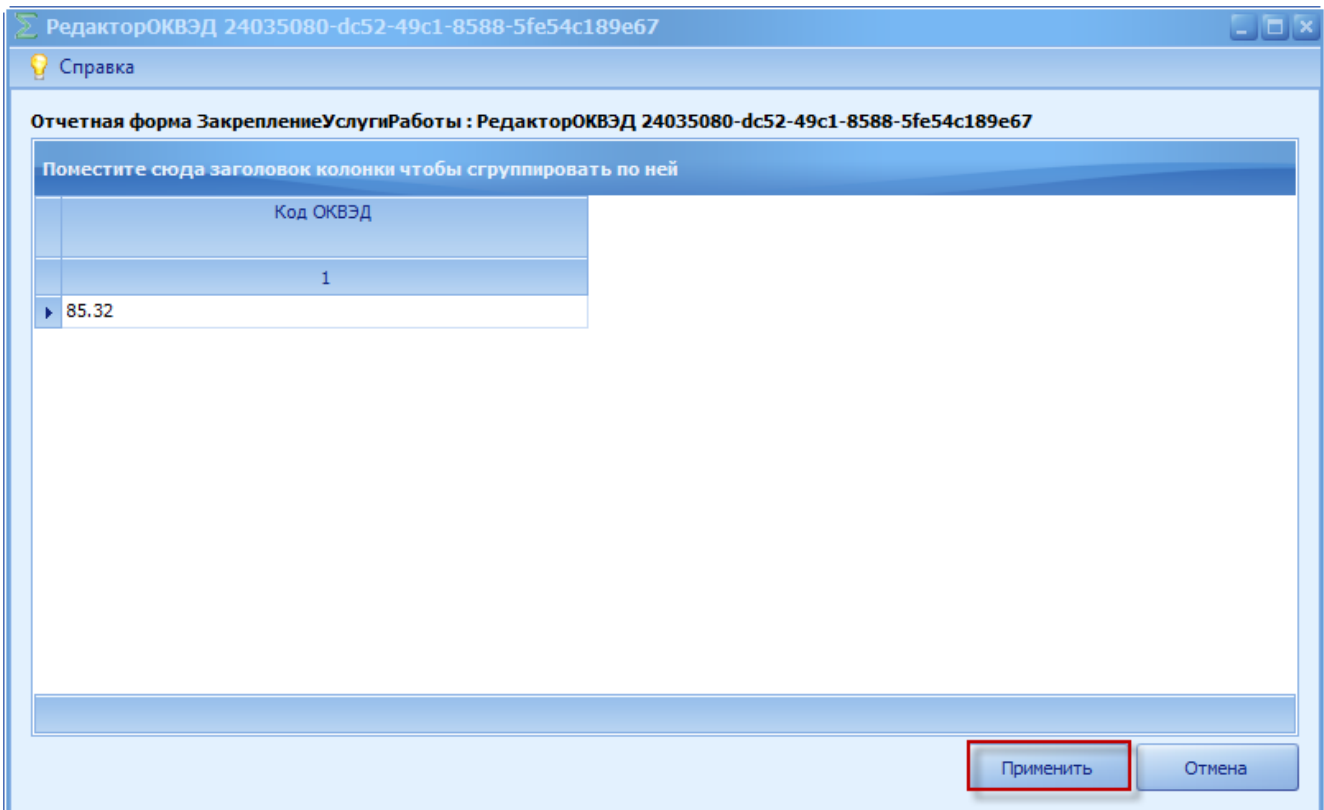

Рисунок 22 Кнопка «Применить»

Если у услуги, работы несколько значений из справочника «ОКВЭД», то каждое новое значение необходимо так же добавлять через пункт [Добавить].

## **4.1.12. Поле «Показатели объема»**

Для открытия субтаблицы необходимо нажать на кнопку «ПоказателиОбъема» в столбце «Показатели объема» (Рисунок 23)

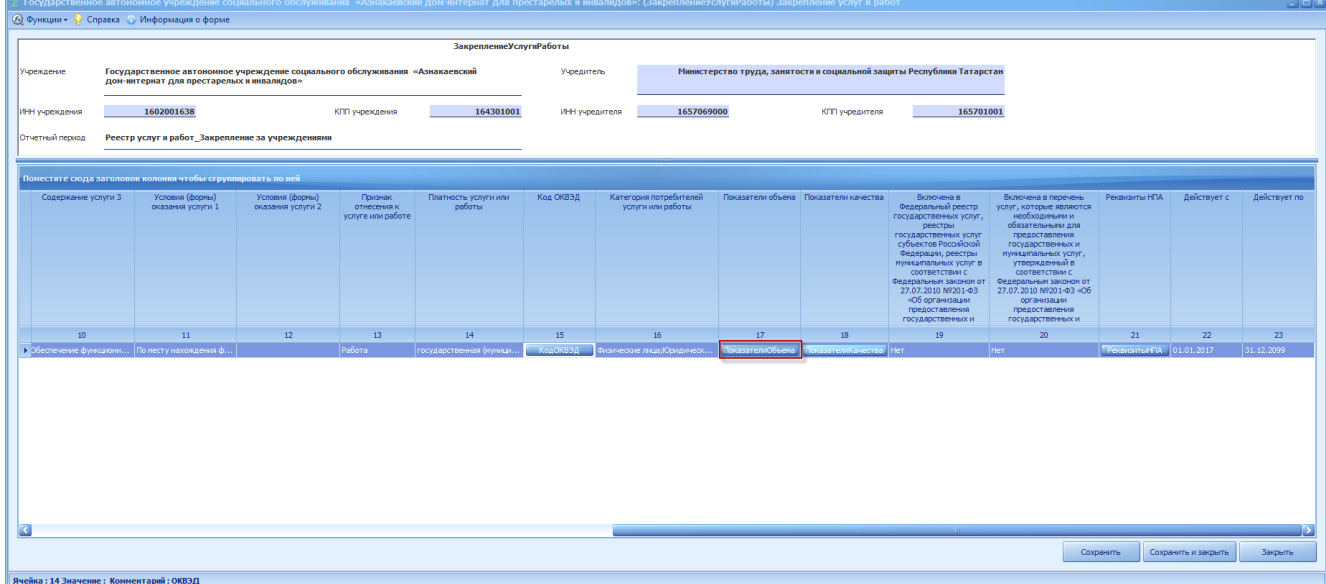

#### Рисунок 23 Кнопка «ПоказателиОбъема»

### В результате откроется субтаблица «РедакторОбъемУслуги» (Рисунок 24).

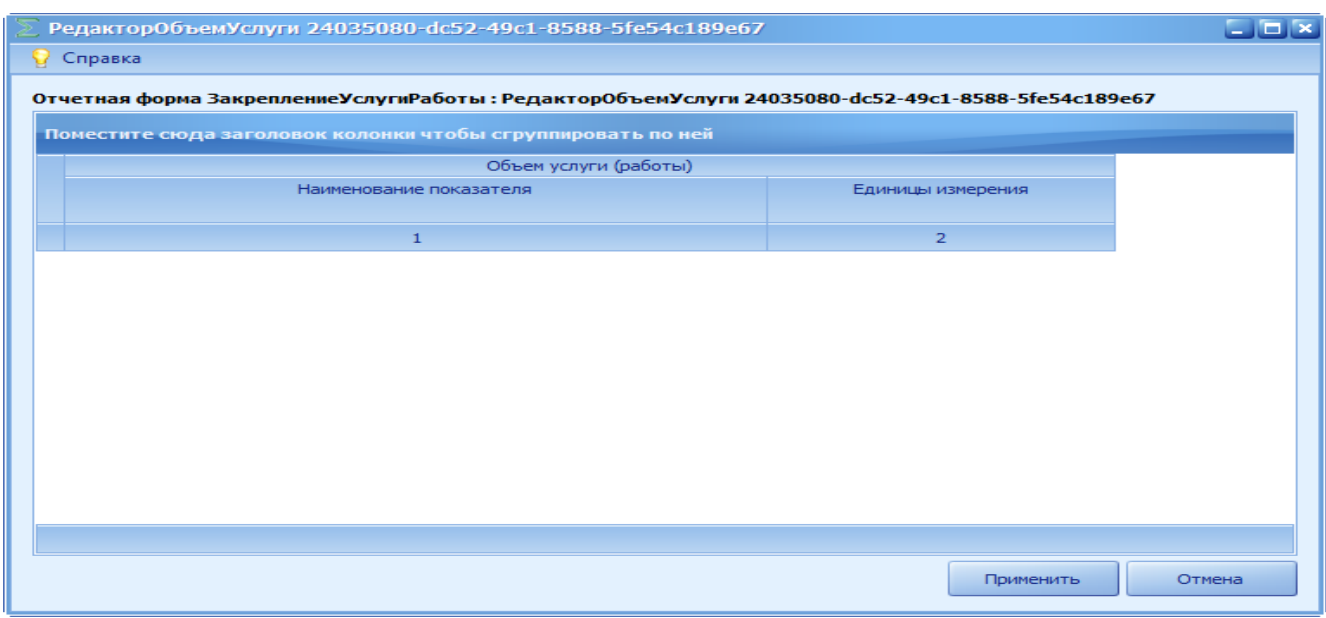

Рисунок 24 Субтаблица «РедакторОбъемУслуги»

Для добавления строки необходимо вызвать контекстное меню путем нажатия правой кнопки мыши и выбрать пункт *[Добавить]* (Рисунок 25).

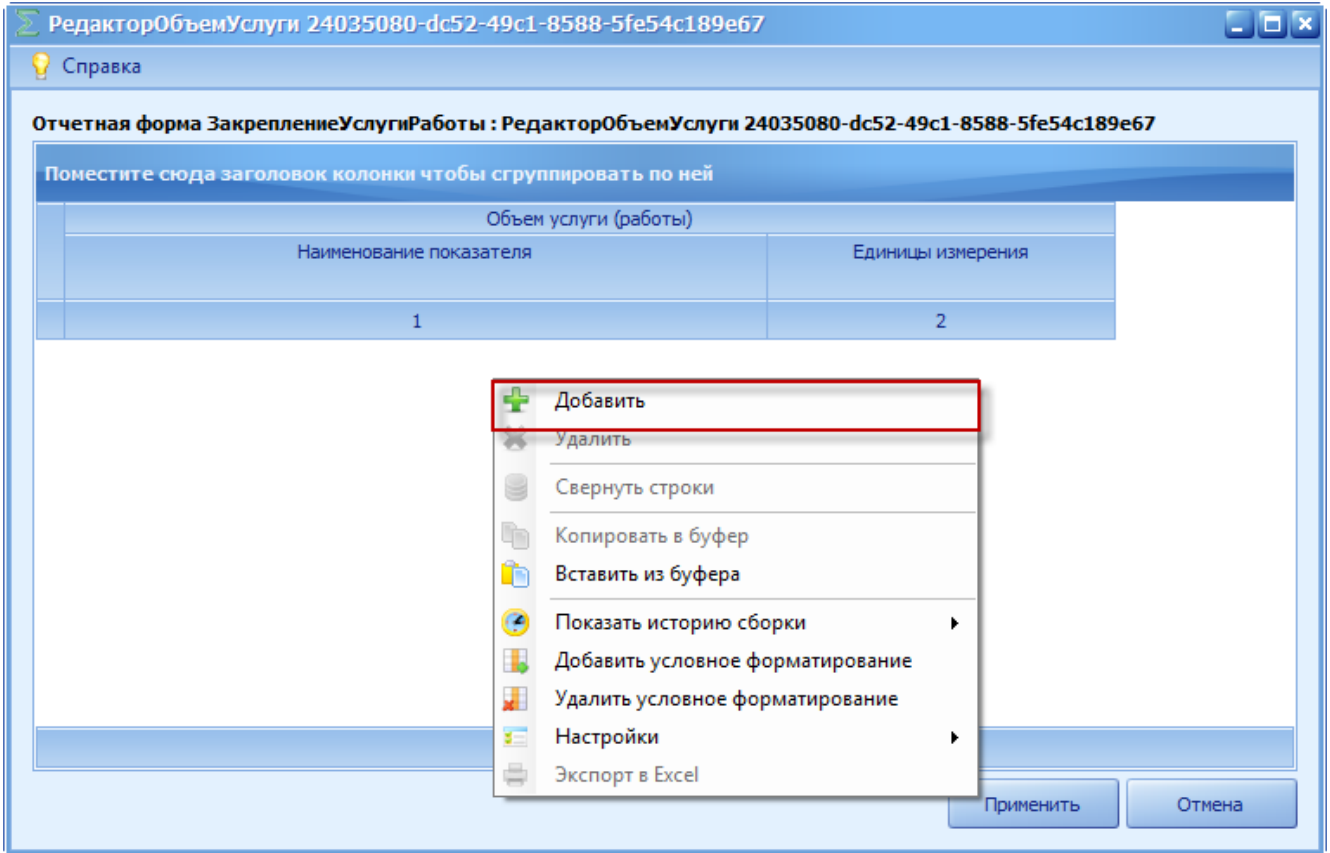

Рисунок 25 пункт *[Добавить]*

Появится строка, в которой необходимо выбрать значение из справочника нажатием на кнопку (Рисунок 26).

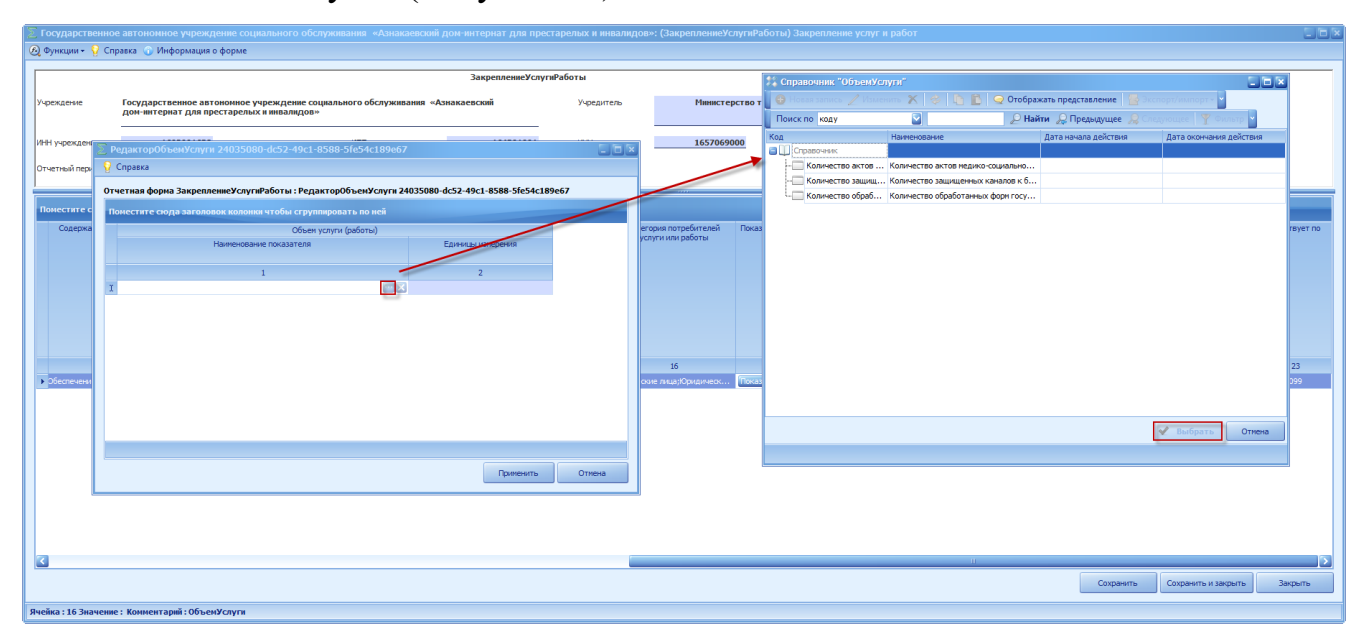

Рисунок 26 Выбор значения из справочника *[ОбъемУслуги]* 

Для сохранения введенных данных необходимо нажать на кнопку «Применить» (Рисунок 27).

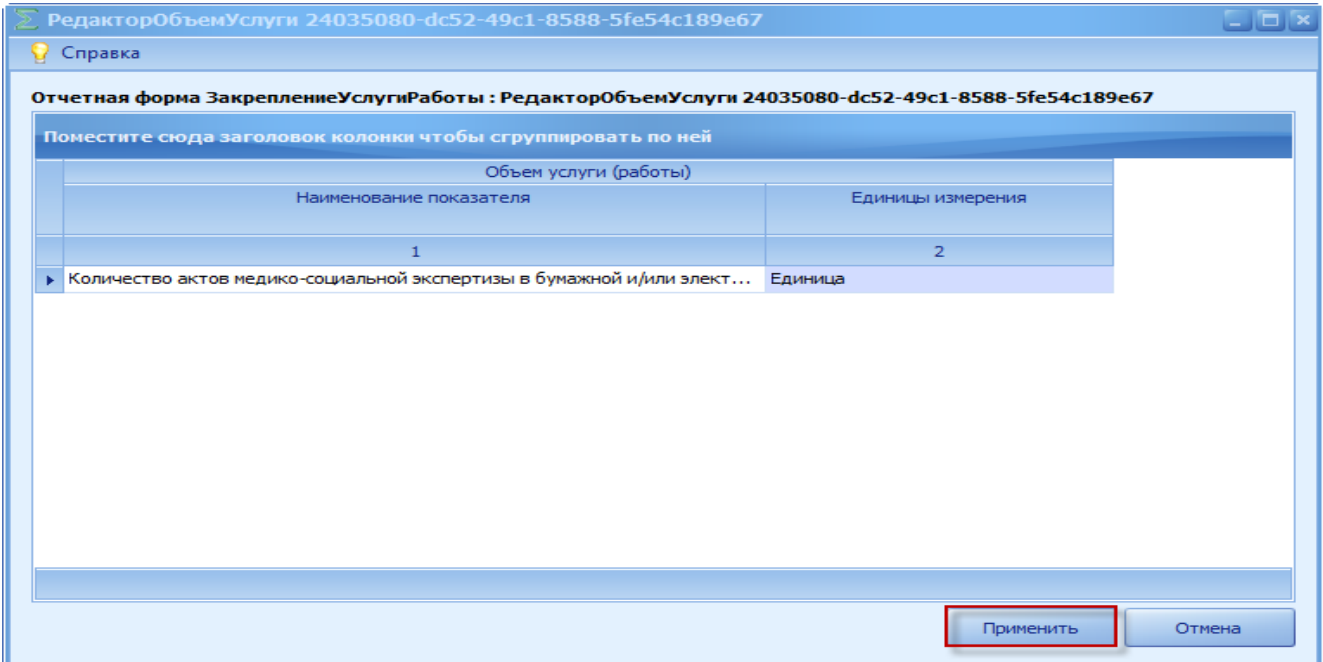

Рисунок 27 Кнопка *[*Применить*]*

Значение в столбце «Единица измерения» заполняется автоматически, закрыто от редактирования. Формируется после выбора значения из справочника «ОбъемУслуги».

Если у услуги, работы несколько значений из справочника «ОбъемУслуги», то каждое новое значение при необходимости добавляется так же через пункт *[*Добавить*]*.

#### **4.1.13. Поле «Показатели качества»**

Для открытия субтаблицы необходимо нажать на кнопку «ПоказателиКачества» в столбце «Показатели качества» (Рисунок 28)

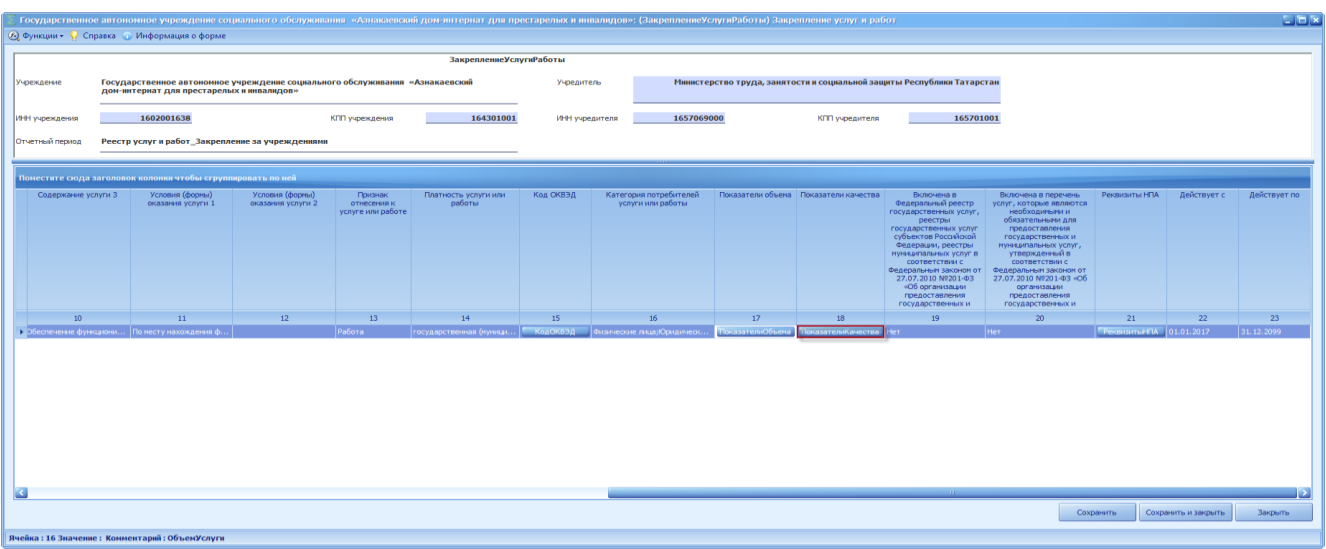

Рисунок 28 Кнопка «ПоказателиКачества»

В результате откроется субтаблица «РедакторКачествоУслуги» (Рисунок

## 29).

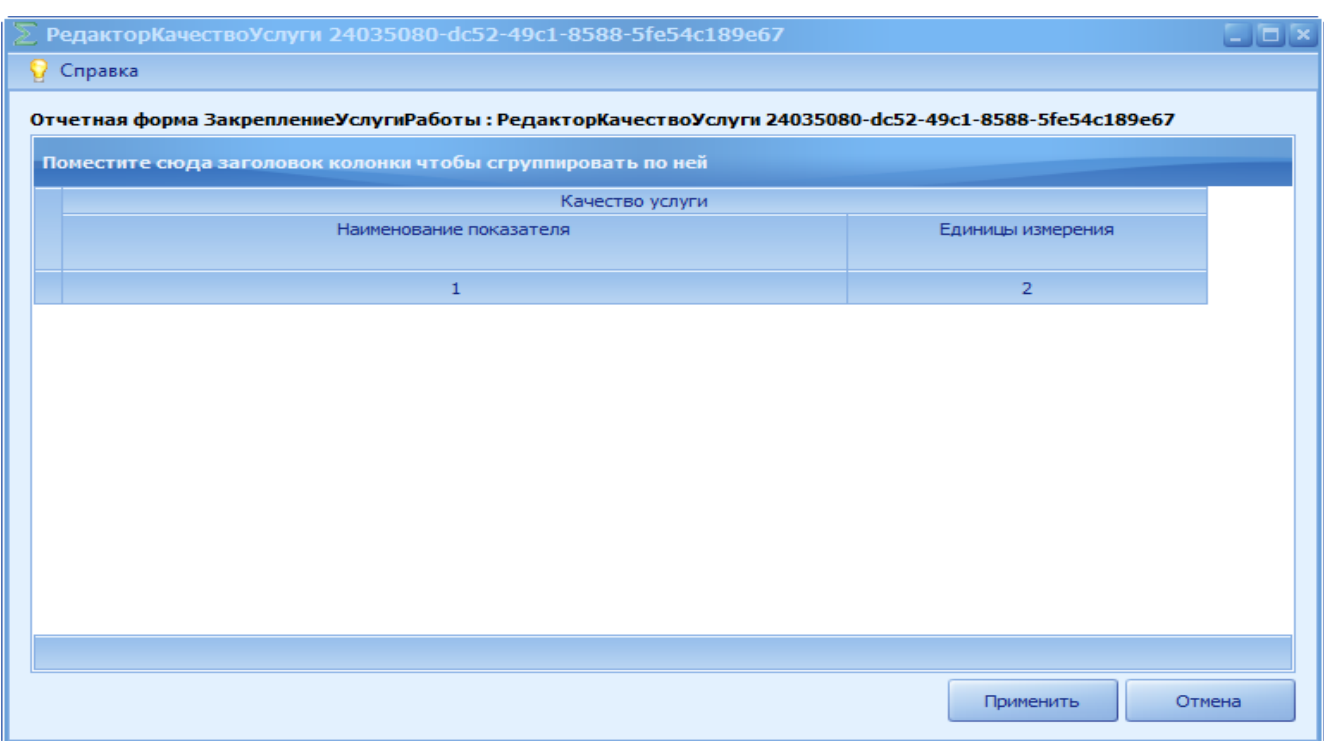

Рисунок 29 субтаблица «РедакторКачествоУслуги»

Для добавления строки необходимо вызвать контекстное меню путем нажатия правой кнопки мыши и выбрать пункт *[Добавить]* (Рисунок 30).

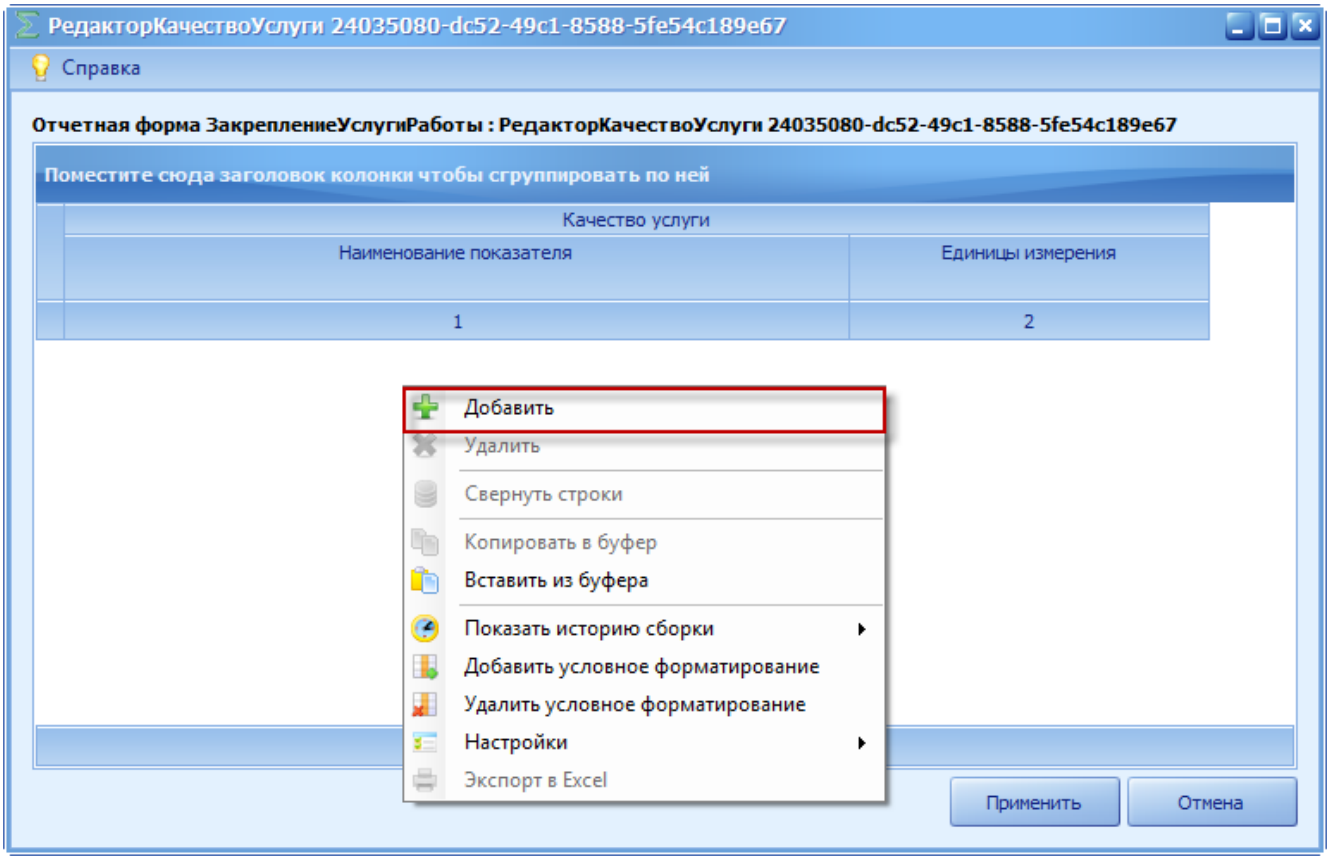

Рисунок 30 пункт *[Добавить]*

Появится строка, в которой необходимо выбрать значение из справочника нажатием на кнопку (Рисунок 31).

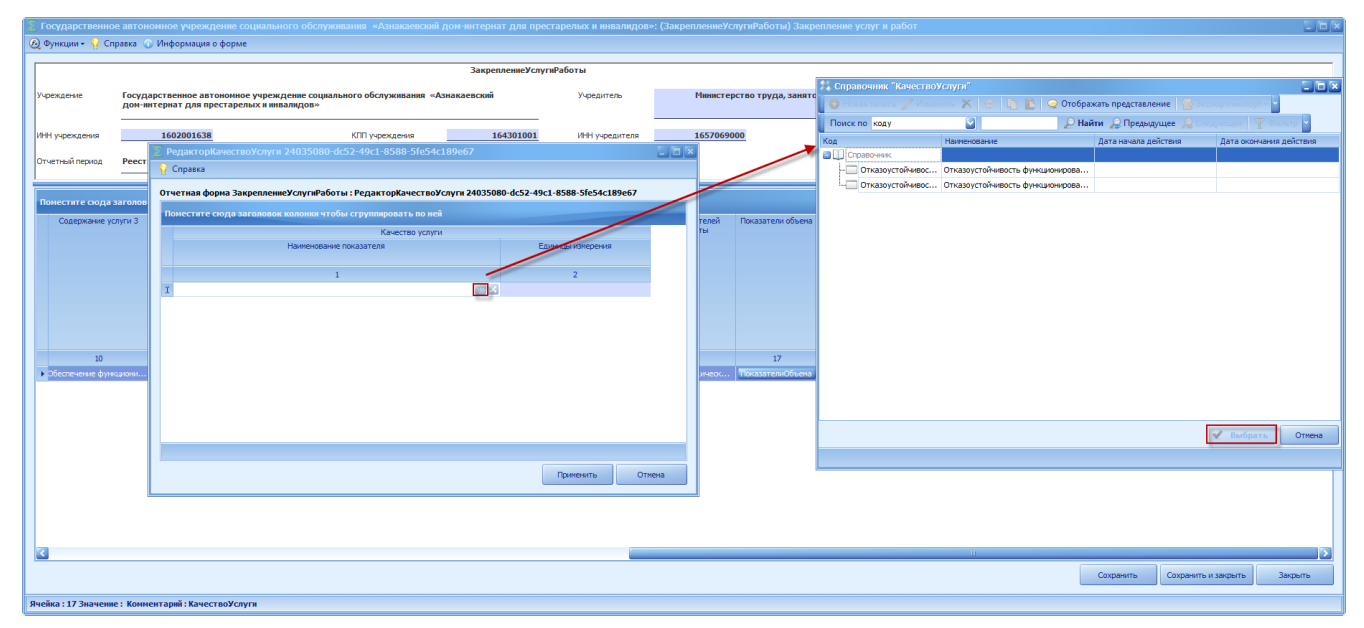

Рисунок 31 Выбор значения из справочника *[КачестваУслуги]*

Для сохранения введенных данных необходимо нажать на кнопку «Применить» (Рисунок 32).

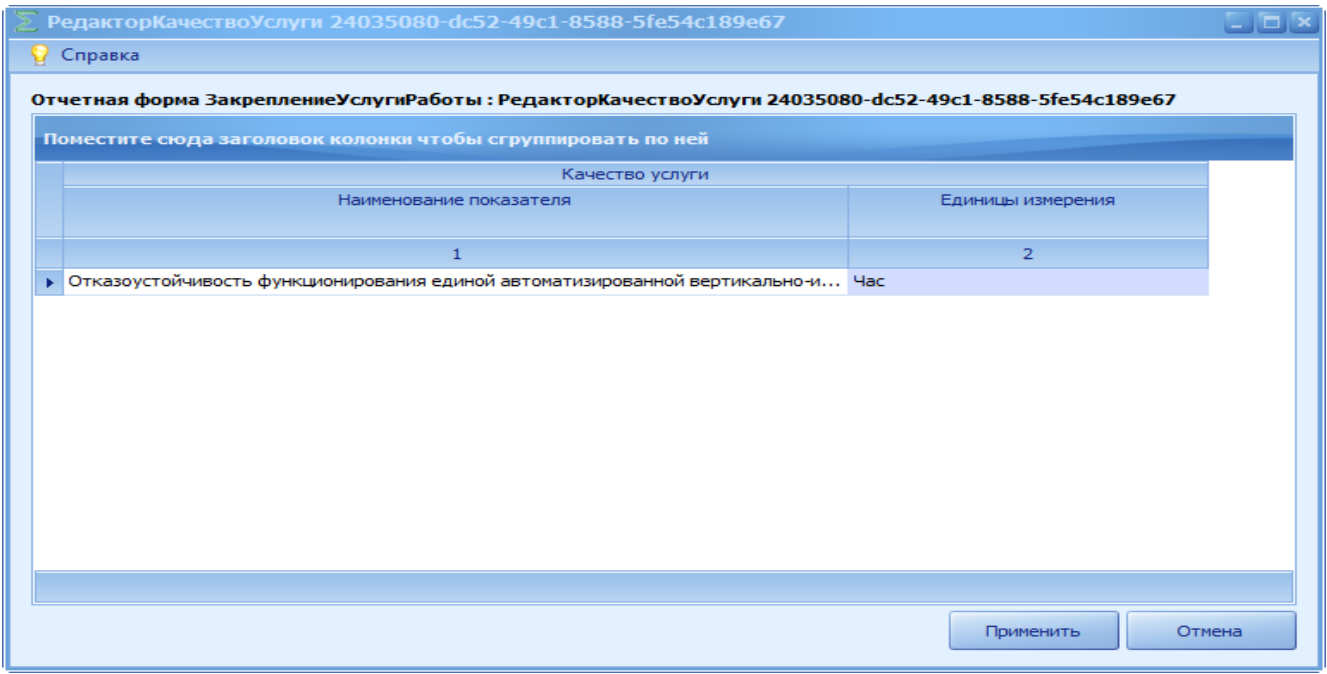

Рисунок 32 Кнопка *[*Применить*]*

Значение в столбце «Единица измерения» заполняется автоматически, закрыто от редактирования. Формируется после выбора значения из справочника «*КачестваУслуги*».

Если у услуги, работы несколько значений из справочника «*КачестваУслуги*», то каждое новое значение при необходимости добавляется так же через пункт *[*Добавить*]*.

### **4.1.14. Поле «Реквизиты НПА»**

Для открытия субтаблицы необходимо нажать на кнопку «РеквизитыНПА» в столбце «Реквизиты НПА» (Рисунок 33)

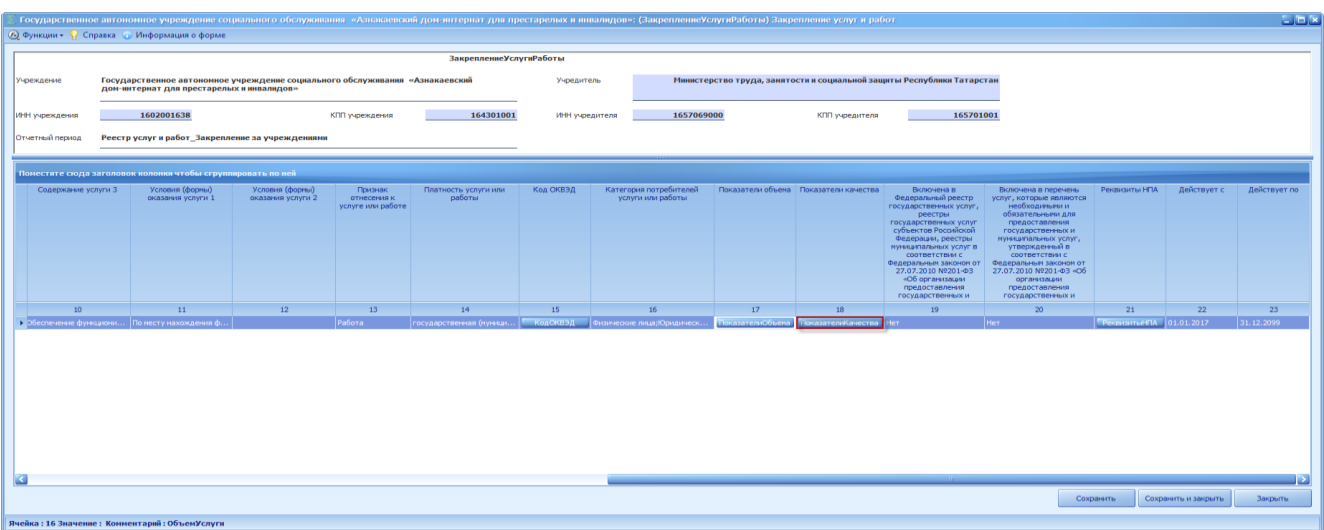

Рисунок 33 Кнопка «РеквизитыНПА»

В результате откроется субтаблица «РедакторРеквизитыНПА» (Рисунок

34).

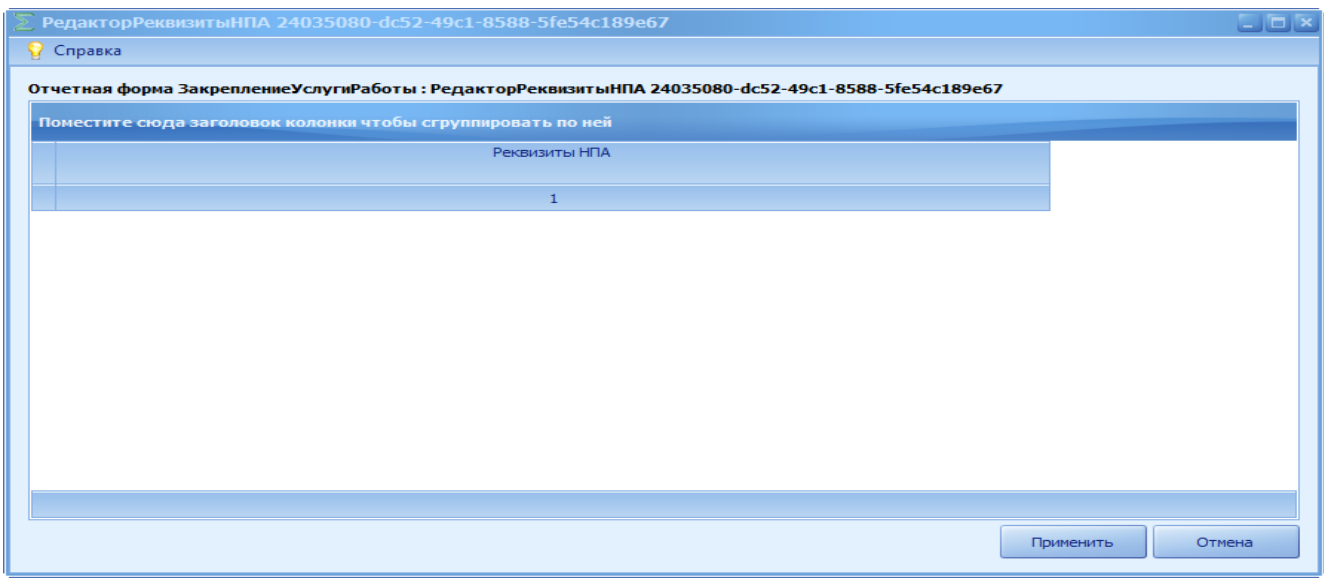

Рисунок 34 субтаблица «РедакторРеквизитыНПА»

Для добавления строки необходимо вызвать контекстное меню путем нажатия правой кнопки мыши и выбрать пункт *[Добавить]* (Рисунок 35).

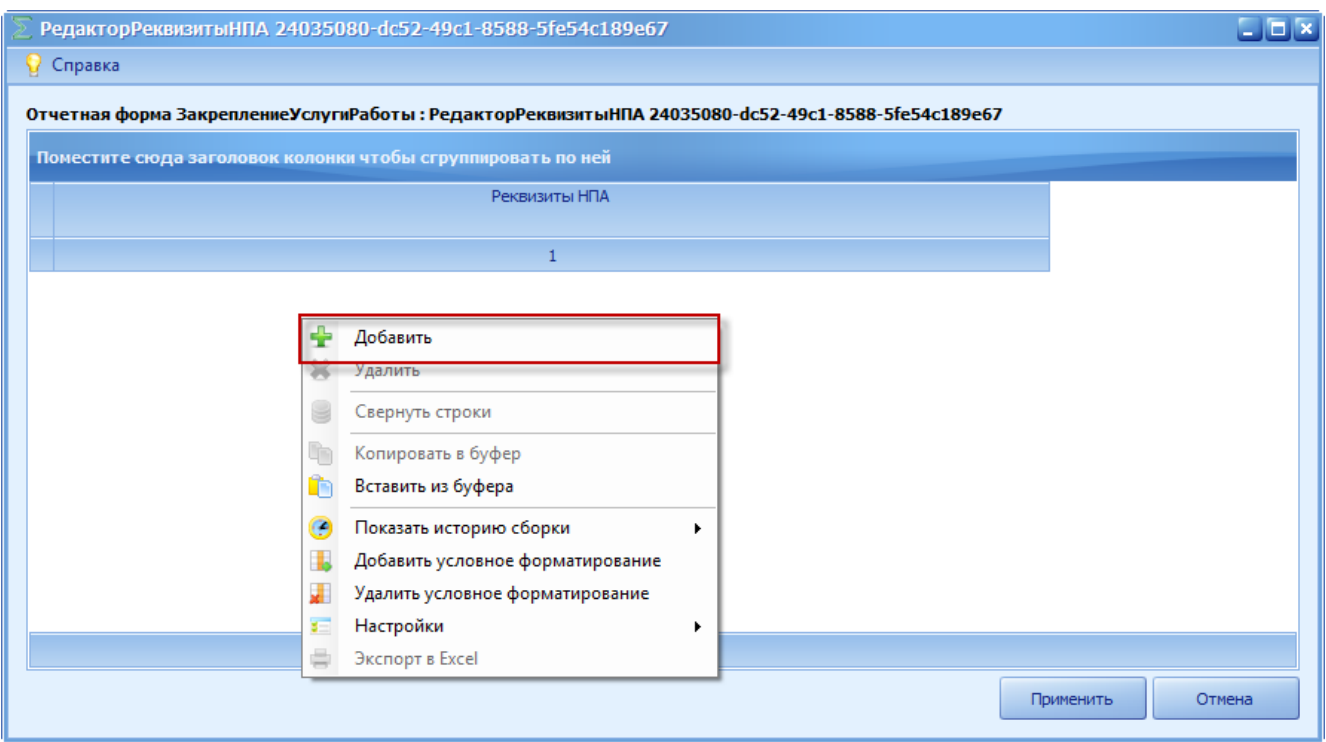

Рисунок 35 пункт *[Добавить]*

Появится строка, в которой необходимо выбрать значение из справочника «РеквизитыНПА» нажатием на кнопку (Рисунок 36).

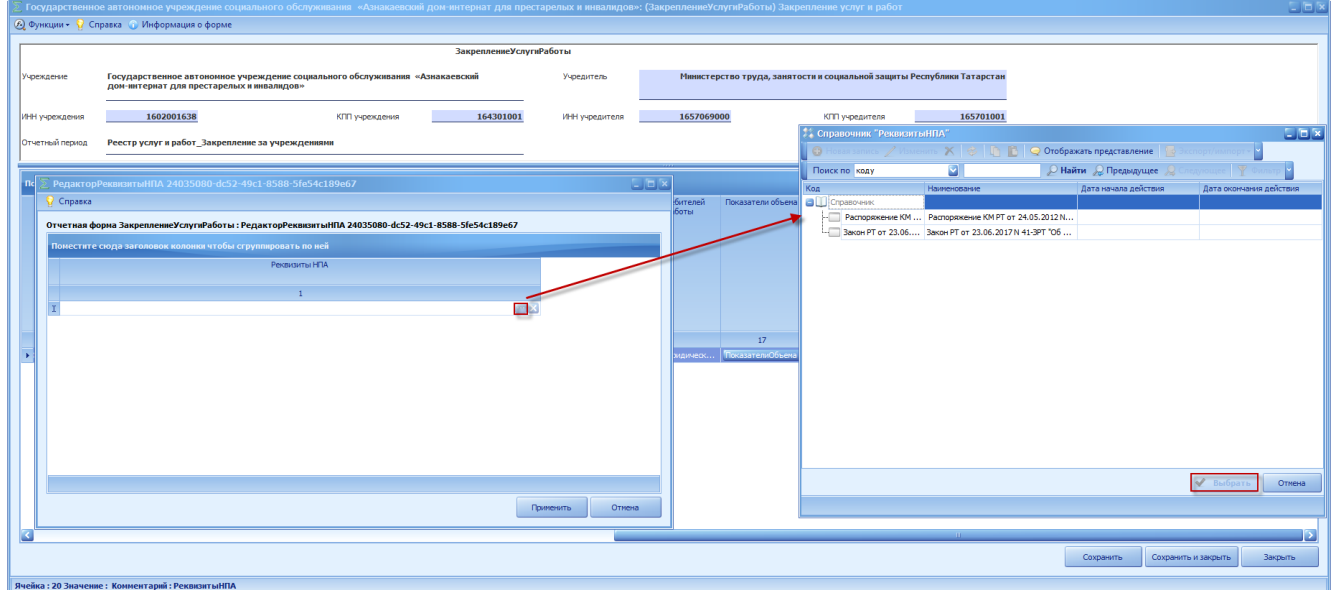

Рисунок 36 Выбор значения из справочника *[РеквизитыНПА]*

Для сохранения введенных данных необходимо нажать на кнопку «Применить» (Рисунок 37).

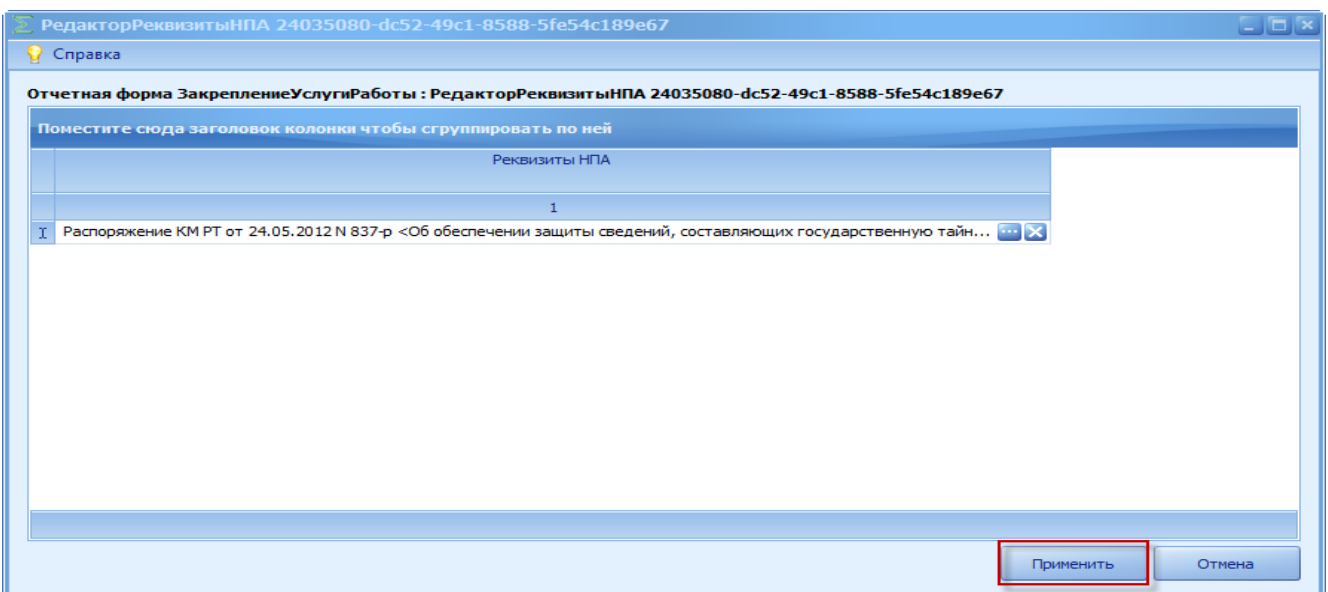

Рисунок 37 Кнопка *[*Применить*]*

Если у услуги, работы несколько значений из справочника «РеквизитыНПА», то каждое новое значение необходимо так же добавлять через пункт *[*Добавить*]*.

# **4.1.15. Удаление услуги, работы из состава закрепленных за учреждением услуг, работ**

Для удаления услуги, работы необходимо направить на строку с услугой, работой курсор мыши и нажать на левую клавишу мыши один раз. После этих действий нужная услуга, работа будет выделена (Рисунок 38).

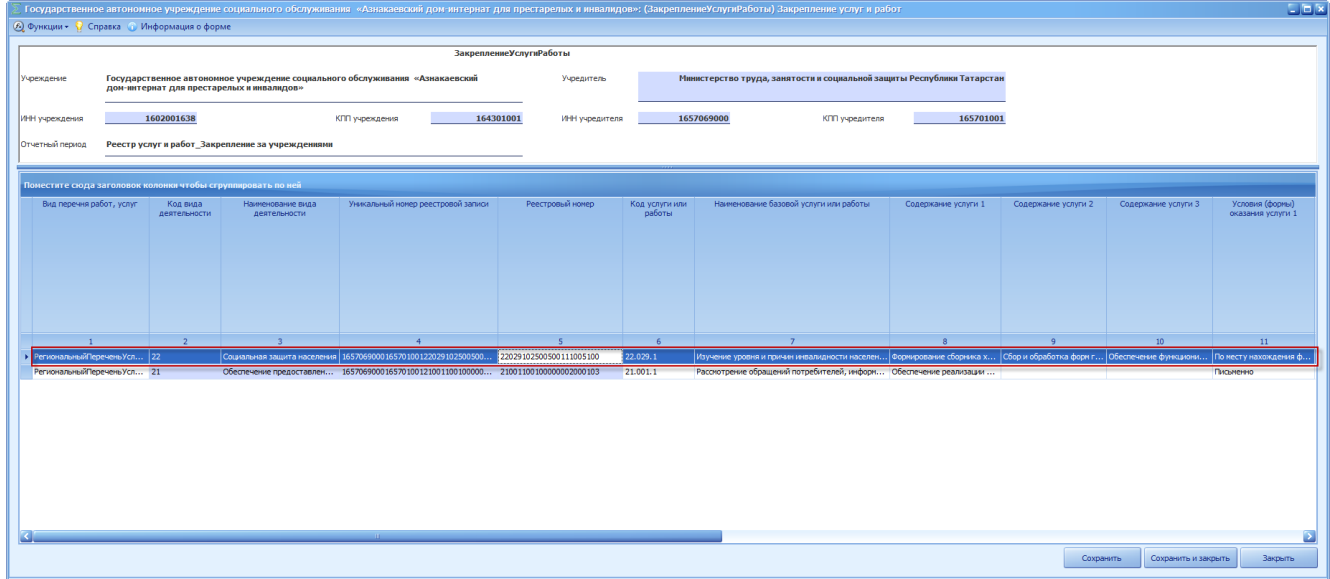

Рисунок 37 Выделение услуги работы.

Для удаления услуги, работы необходимо в поле «Действует по» указать значение «31.12. года,удаления услуги, работы из ЕМС».

# **4.1.16. После завершения формирования или редактирования строки с закреплением услуги, работы далее:**

- если закрепление других услуг, работ за выбранным учреждением необходимо продолжить, переход к подпункту 4.1.2 настоящей технологической инструкции (продолжение закрепления за учреждением других услуг, работ);

- если закрепление услуг, работ за выбранным учреждением завершено, то переход к пункту 4.2 настоящей технологической инструкции (завершение работы с формой).

#### <span id="page-30-0"></span>**4.2. Завершение работы с формой**

Действие выполняется после завершения всех запланированных действий по закреплению услуг, работ за учреждением.

После выполнения всех действий по завершению работы с формой можно продолжить закрепление работ, услуг за следующим учреждением при необходимости, для чего необходимо перейти к пункту 3.2 настоящей технологической инструкции.

Для сохранения введенных данных и завершения работы с формой необходимо нажать на кнопку «Сохранить и закрыть» [\(Рисунок](#page-31-0) 40).

31

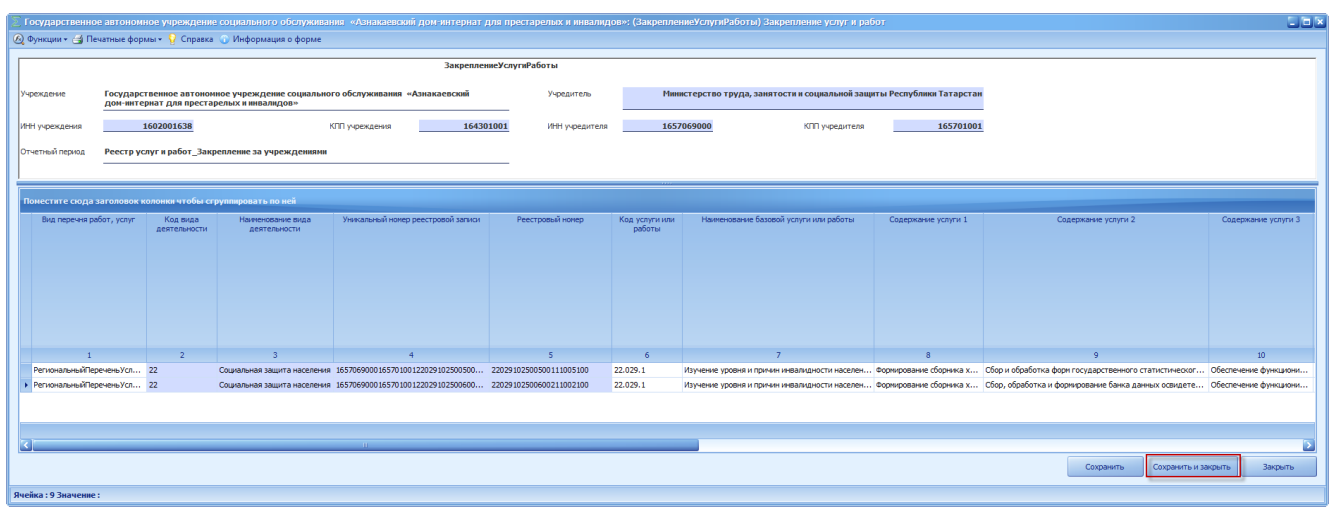

<span id="page-31-0"></span>Рисунок 40 Кнопка «Сохранить и закрыть»

В результате выводится системное сообщение, в котором необходимо нажать на кнопку «ОК» [\(Рисунок](#page-31-1) 41).

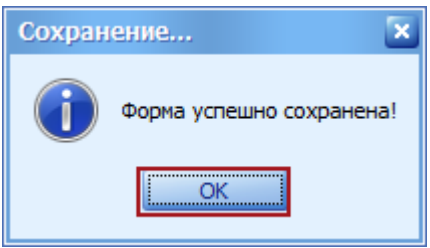

<span id="page-31-1"></span>Рисунок 41. Кнопка «ОК»

В результате в списке отчетных форм заполнится форма «Закрепление Услуг и Работ» и ее состояние сменится на «Черновик» (Рисунок 42).

|                            | : Список текущих отчетных форм (D:\Барс Схемы\МВР)               |                                   |                                                              |          |              |                                                           |                         |            |                   | $-8x$                 |
|----------------------------|------------------------------------------------------------------|-----------------------------------|--------------------------------------------------------------|----------|--------------|-----------------------------------------------------------|-------------------------|------------|-------------------|-----------------------|
|                            | Отчетный период Реестр услуг и работ Закрепление за учреждениями |                                   |                                                              |          |              |                                                           |                         |            |                   | Вагружать подчиненные |
| Поиск                      | Поиск                                                            |                                   | Поместите сюда заголовок колонки чтобы сгруппировать по ней  |          |              |                                                           |                         |            |                   |                       |
| Наименование               | $\overline{A}$                                                   |                                   |                                                              |          |              |                                                           |                         |            |                   |                       |
|                            | <b>В В Ф Реестр услуг и работ</b>                                | Наименование формы Отчетная форма |                                                              |          |              | Состояние - Внутриформ Межформенн Учреждение - Экспертиза |                         | $-31$      | Дата послед   ИНН |                       |
|                            | <b>В В Ф Здравоохранение</b>                                     |                                   | ГосЗаданиеВП_Соц3 ГосЗаданиеВП_СоцЗащита                     | Пусто    | Нет данных   | Нет данных                                                | Государствен Нет данных | Нет данных |                   | 1602001638            |
| <b>O</b> В Ф Культура      |                                                                  |                                   | Нормативный объем  Нормативный ОбъемФинансирования СоцЗащита | Пусто    | Нет данных   | Нет данных                                                | Государствен Нет данных | Нет данных |                   | 1602001638            |
|                            | <b>В В Ф Леоное хозяйство</b>                                    |                                   | ОтчетГосЗаданиеВП ОтчетГосЗаданиеВП СоцЗащита                | Пусто    | Нет данных   | Нет данных                                                | Государствен Нет данных | Нет данных |                   | 1602001638            |
|                            | <b>C-</b> В Ф Молодежная политика                                |                                   | ПаспортХарактерис ПаспортОбеспеченность_СоцЗащита            | Пусто    | Нет данных   | Нет данных                                                | Государствен Нет данных | Нет данных |                   | 1602001638            |
| <b>B</b> B Henmosse        |                                                                  |                                   | Паспорт учреждения ПаспортУчреждения СоцЗащита               | Пусто    | Нет данных   | Нет данных                                                | Государствен Нет данных | Нет данных |                   | 1602001638            |
| <b>B</b> C Oбразование     |                                                                  |                                   | Закрепление услуг и ЗакреплениеУслугиРаботы                  | Черновик | Не проверено | He проверено                                              | Государствен            |            | 13.12.2017 19     | 1602001638            |
| <b>В</b> В Ф Обслуживающие |                                                                  |                                   |                                                              |          |              |                                                           |                         |            |                   |                       |
| <b>B</b> B O O O LLAN      | <b>В В ФО Сельское хозяйство</b>                                 |                                   |                                                              |          |              |                                                           |                         |            |                   |                       |
|                            | <b>В В социальное обслуживание</b>                               |                                   |                                                              |          |              |                                                           |                         |            |                   |                       |
| <b>Вецзон</b>              |                                                                  |                                   |                                                              |          |              |                                                           |                         |            |                   |                       |
| àû.                        | • Социальное обслуживание                                        |                                   |                                                              |          |              |                                                           |                         |            |                   |                       |
|                            | В В Ф Министерство труда, занятости и социальной защиты Республи |                                   |                                                              |          |              |                                                           |                         |            |                   |                       |
|                            | В По Ф Государственные учреждения                                |                                   |                                                              |          |              |                                                           |                         |            |                   |                       |
|                            | <b>ВГ-е дити</b>                                                 |                                   |                                                              |          |              |                                                           |                         |            |                   |                       |
|                            | <b>В в о</b> Азнакаевский муниципальный район                    |                                   |                                                              |          |              |                                                           |                         |            |                   |                       |
|                            | - При пована на 1-                                               |                                   |                                                              |          |              |                                                           |                         |            |                   |                       |

Рисунок 42. Состояние формы «Черновик»

После сохранения формы редактирование строк формы не доступно.

Если в форме имеются ошибки, то при сохранении выйдет сообщение (Рисунок 43) и при нажатии на кнопку «ОК» сформируется окно «Отчет о сверке данных» (Рисунок 44).

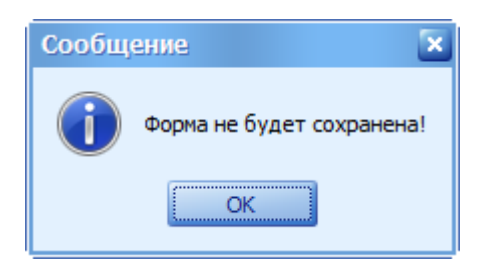

Рисунок 43. Сообщение

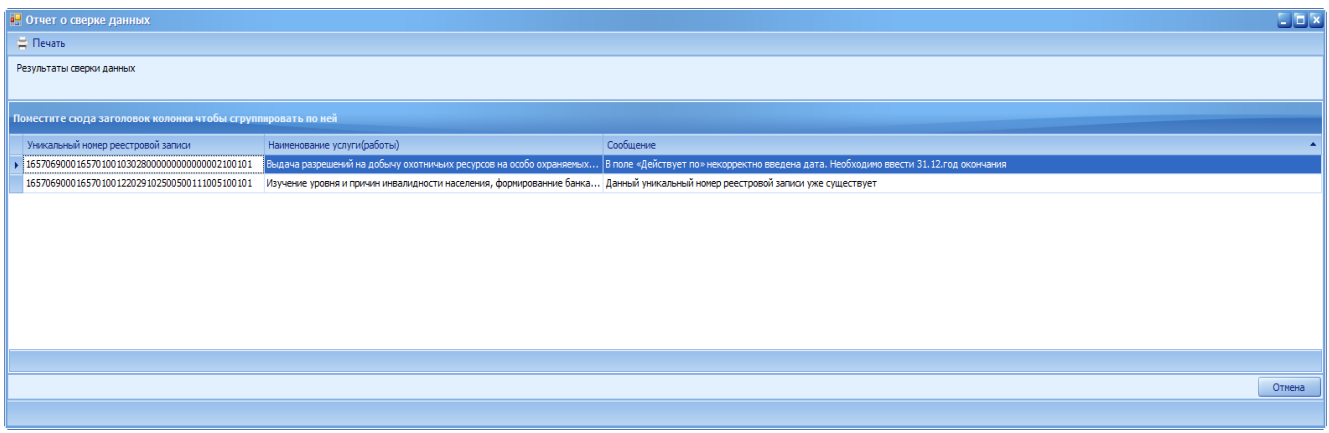

Рисунок 44. «Отчет о сверке данных»

Далее необходимо распечатать отчет о сверке данных для дальнейшей работы с формой. В открывшемся окне «Отчет о сверке данных» необходимо нажать на кнопку «Печать» (Рисунок 45).

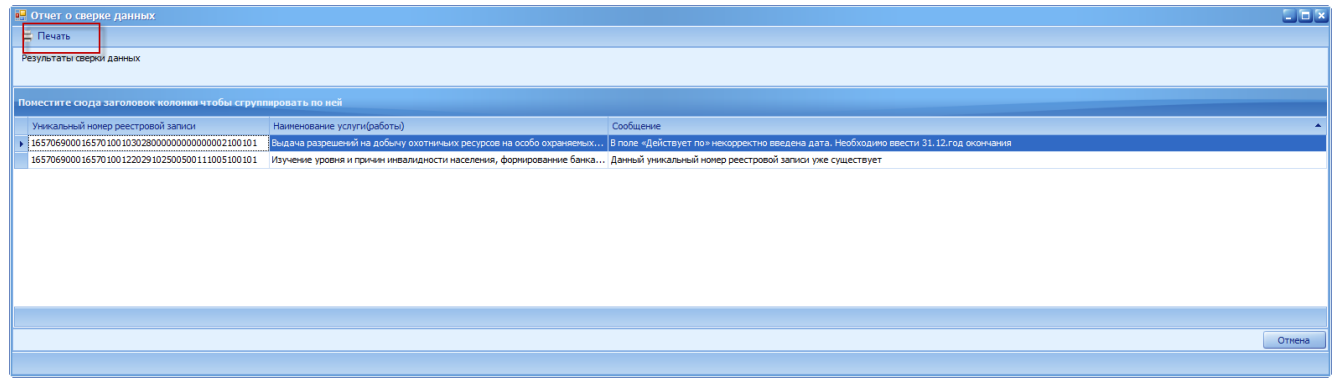

Рисунок 45 - Окно «Отчет о сверке данных» кнопка «Печать»

В результате на рабочую страницу пользователя загрузится печатная форма «Отчет о сверке данных» с расширением **\*.xls** (Рисунок 46).

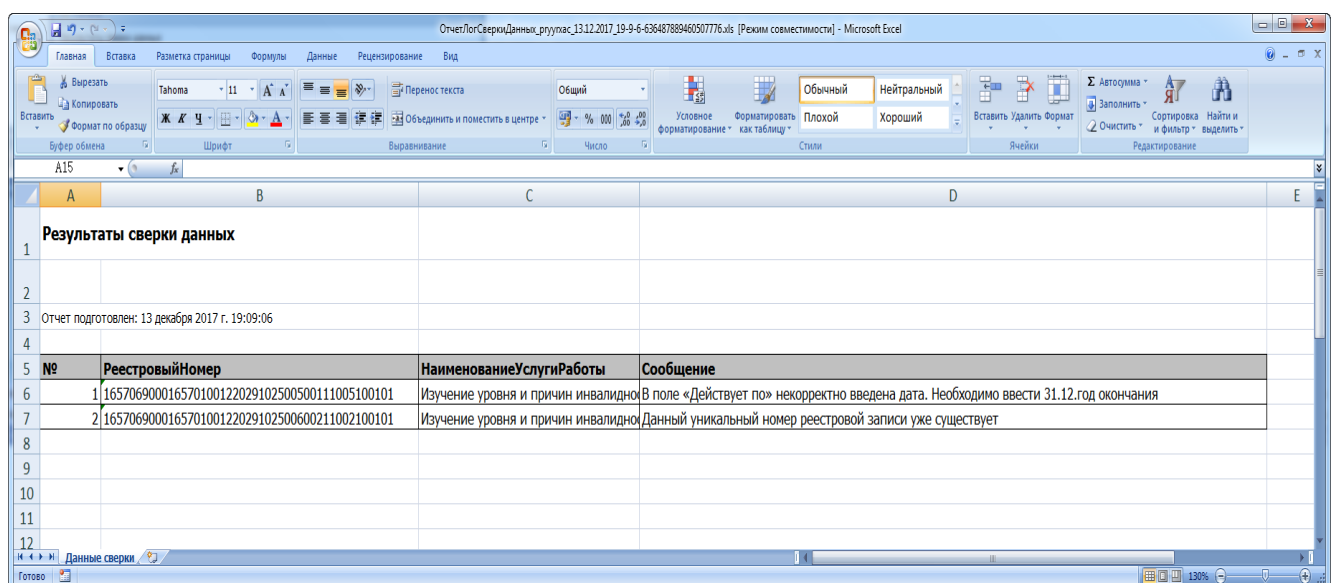

Рисунок 46 – Печатная форма

Далее необходимо закрыть окно «Отчет о сверке данных» нажав на кнопку «Отмена» (Рисунок 47).

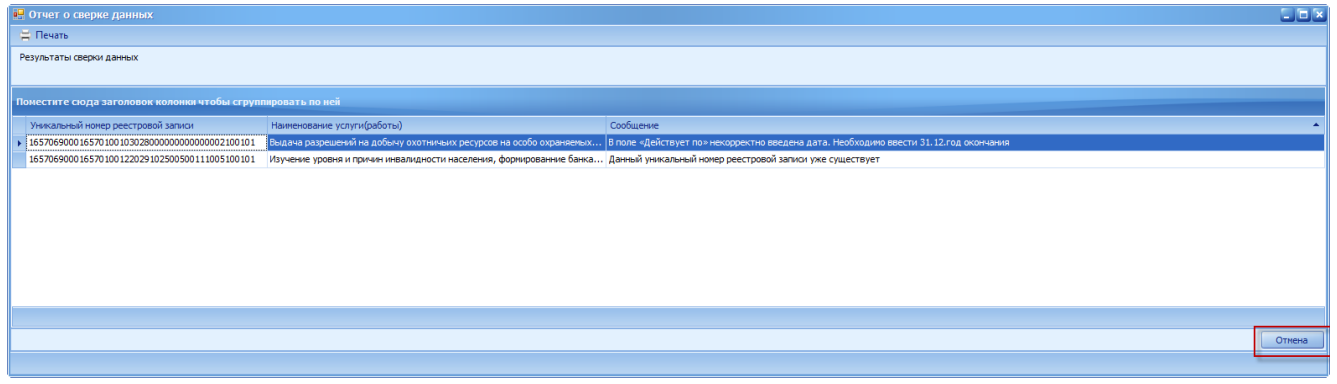

Рисунок 47 - Окно «Отчет о сверке данных» кнопка «Отмена»

Перечень проверок на ошибки заполнения значений в форме «Закрепление Услуги Работы»:

• проверка на уникальность номера реестровой записи (в столбце «Уникальный номер реестровой записи» не должно быть двух и более одинаковых номеров).

Подобная ситуация может возникнуть, если ответственный за ввод закрепил за учреждением услугу, работу, ранее за этим учреждением закрепленную. Действия по ликвидации проблемы:

Вернуться к подпункту 4.1.2 и удалить повторно сформированную услугу путем занесения в поле «Действует по..» значением «31.12.года, предшествующего году удаления закрепления услуги, работы.

Если при нажатии на кнопку «Сохранить», «Сохранить и Закрыть» не сформировался «Отчет о сверки данных», содержащий информацию об ошибках, то форма считается сохраненной.

В результате выводится системное сообщение, в котором необходимо нажать на кнопку «ОК» [\(Рисунок](#page-31-1) 48).

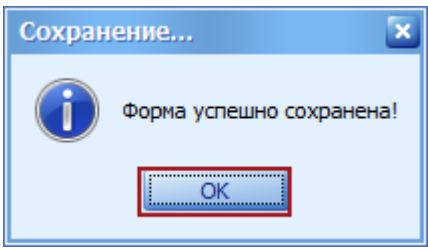

Рисунок 48. Кнопка «ОК»

После сохранения и закрытия формы статус формы автоматически переносится в состояние «Черновик».

Ответственный за ввод при необходимости может выполнить закрепление услуг и работ за следующим учреждением в соответствии с пунктом 4.1

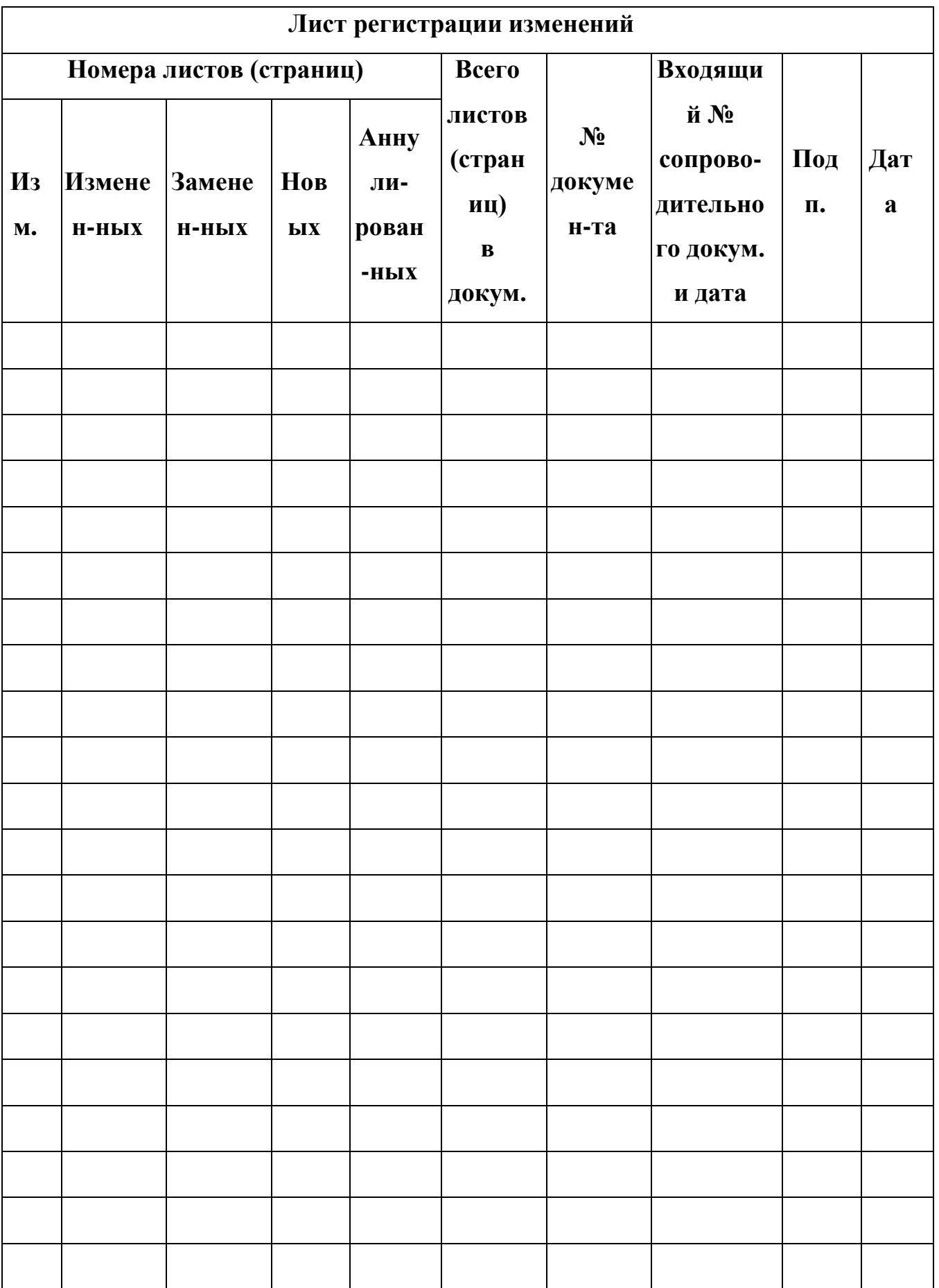

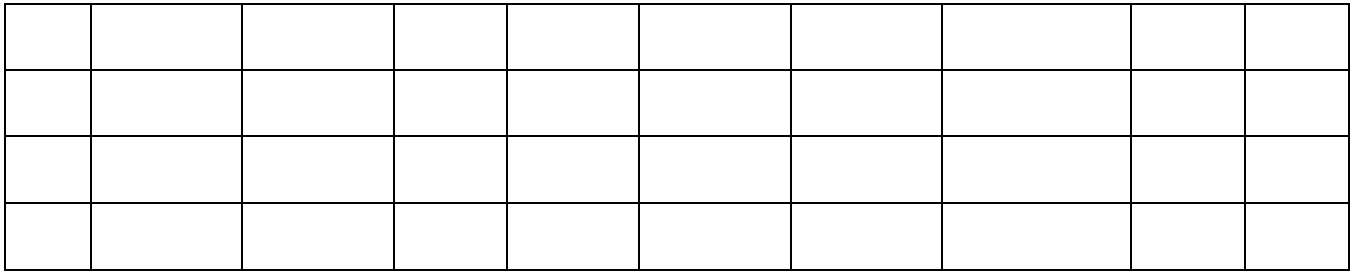